## **Cauvery College for Women (Autonomous)** Nationally Accredited (III Cycle) with 'A' Grade by NAAC Annamalai Nagar, Tiruchirappalli-18.

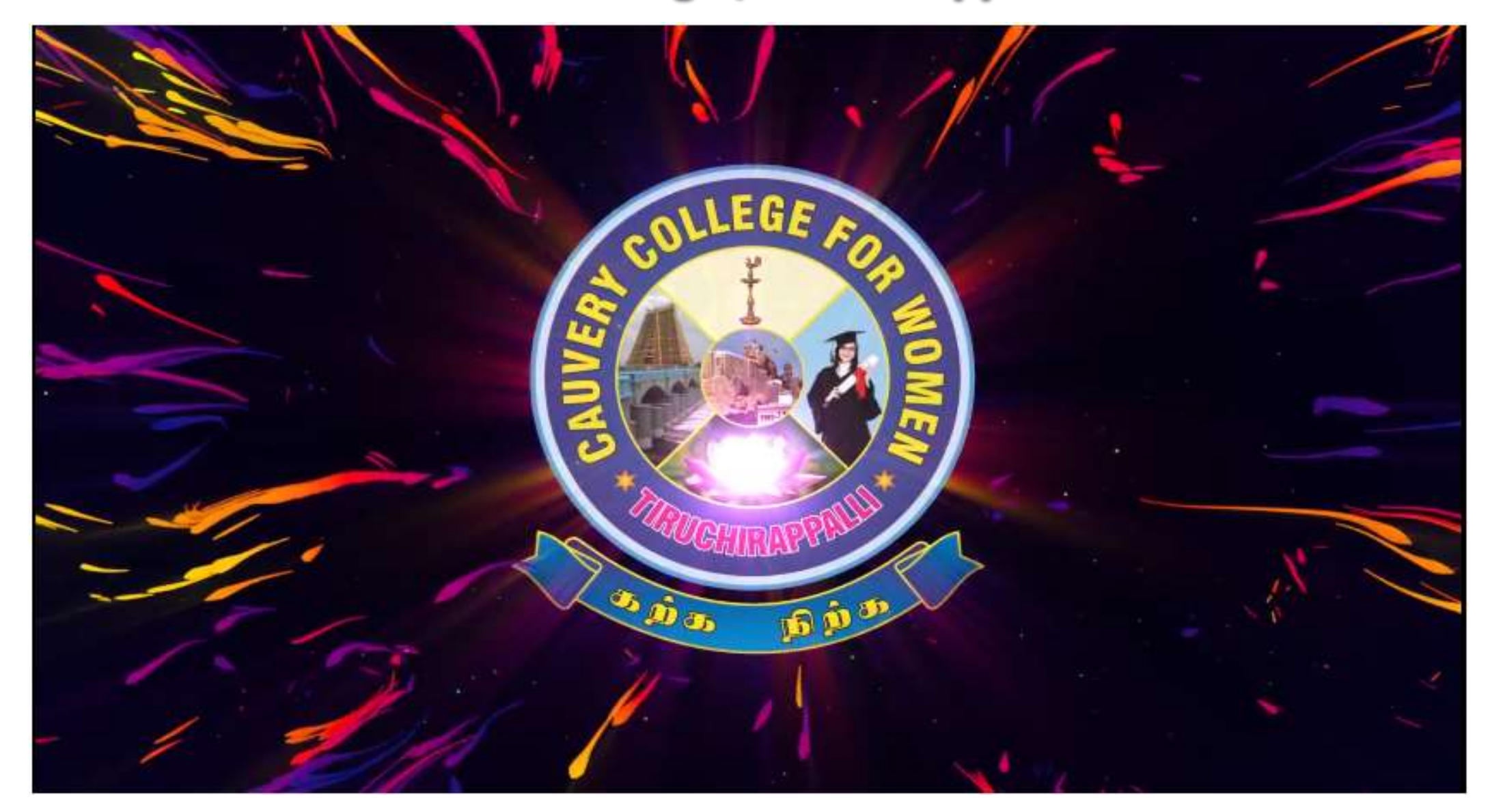

- Name of the Faculty : A. JABEEN
- 
- 
- Contact Number :9442738941
- Programme : BCA
- 
- Semester : VI
- 
- Course code : 16SCCCA8
- Unit : V
- 
- 
- Designation : Asst Professor
- Department : Computer Applications
	-
	-
- Batch : 2016-2017 Onwards
	-
- Course : Computer Networks
	-
	-
- Topic Covered : Remote Logging, Electronic Mail, and File Transfer

# 26-1 REMOTE LOGGING

*It would be impossible to write a specific client/server program for each demand. The better solution is a general-purpose client/server program that lets a user access any application program on a remote computer.*

*Topics discussed in this section:* **TELNET**

## *Note*

# **TELNET is a general-purpose client/server application program.**

### Figure 26.1 *Local and remote log-in*

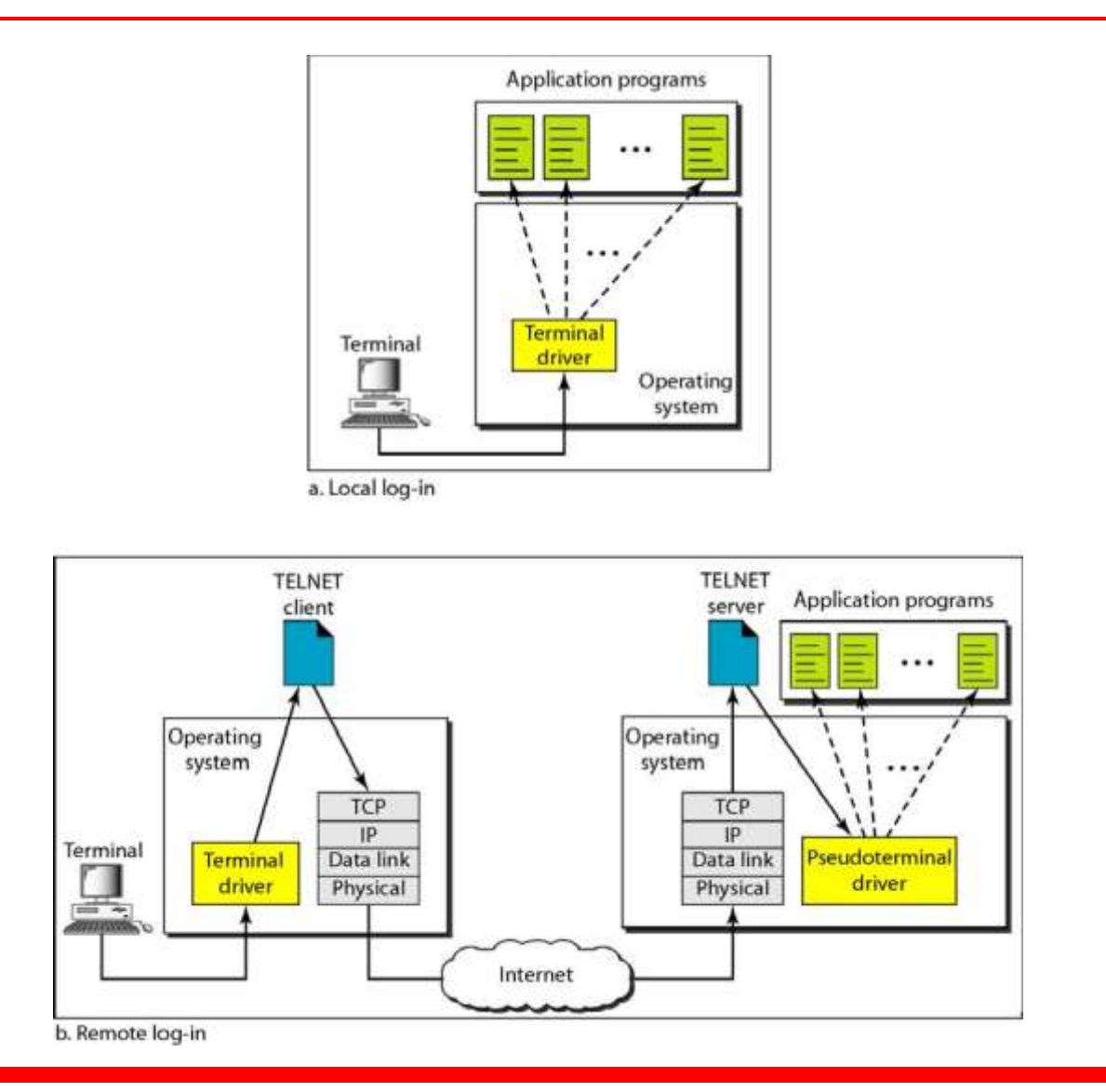

### Figure 26.2 *Concept of NVT*

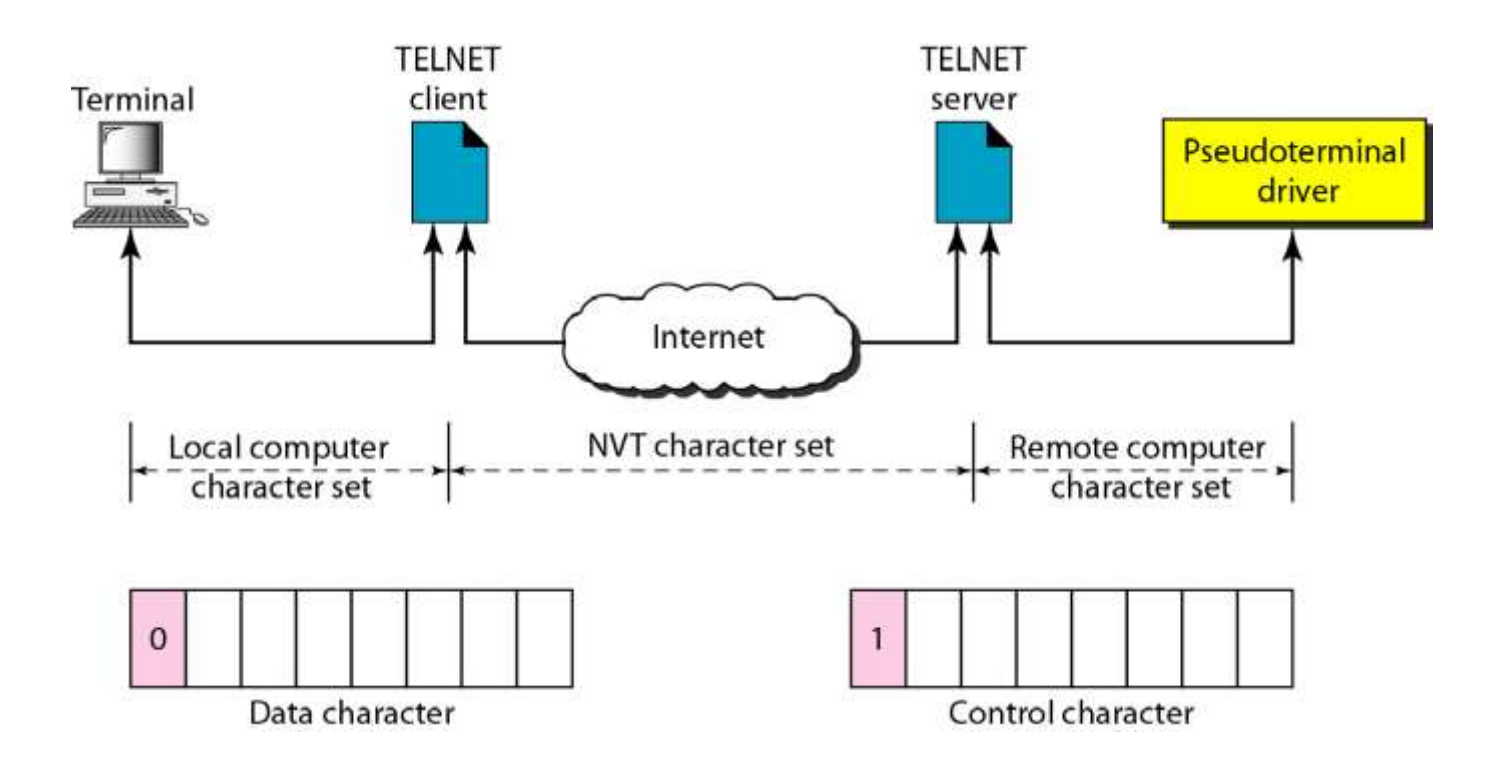

## Table 26.1 *Some NVT control characters*

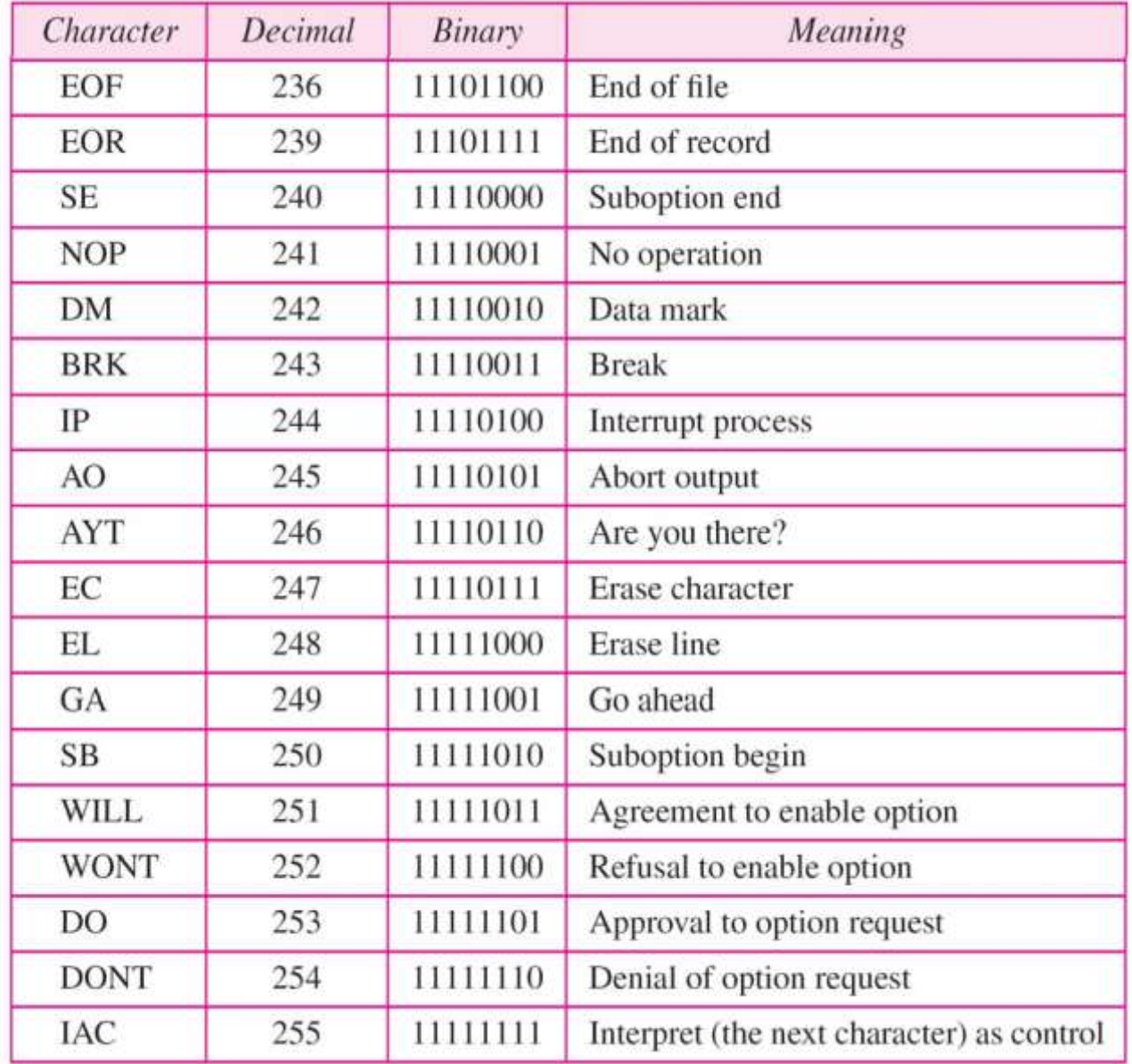

Figure 26.3 *An example of embedding*

#### IAC EC f 1  $\mathsf{a}$ t e  $\mathsf C$ a

Typed at the remote terminal

## Table 26.2 *Options*

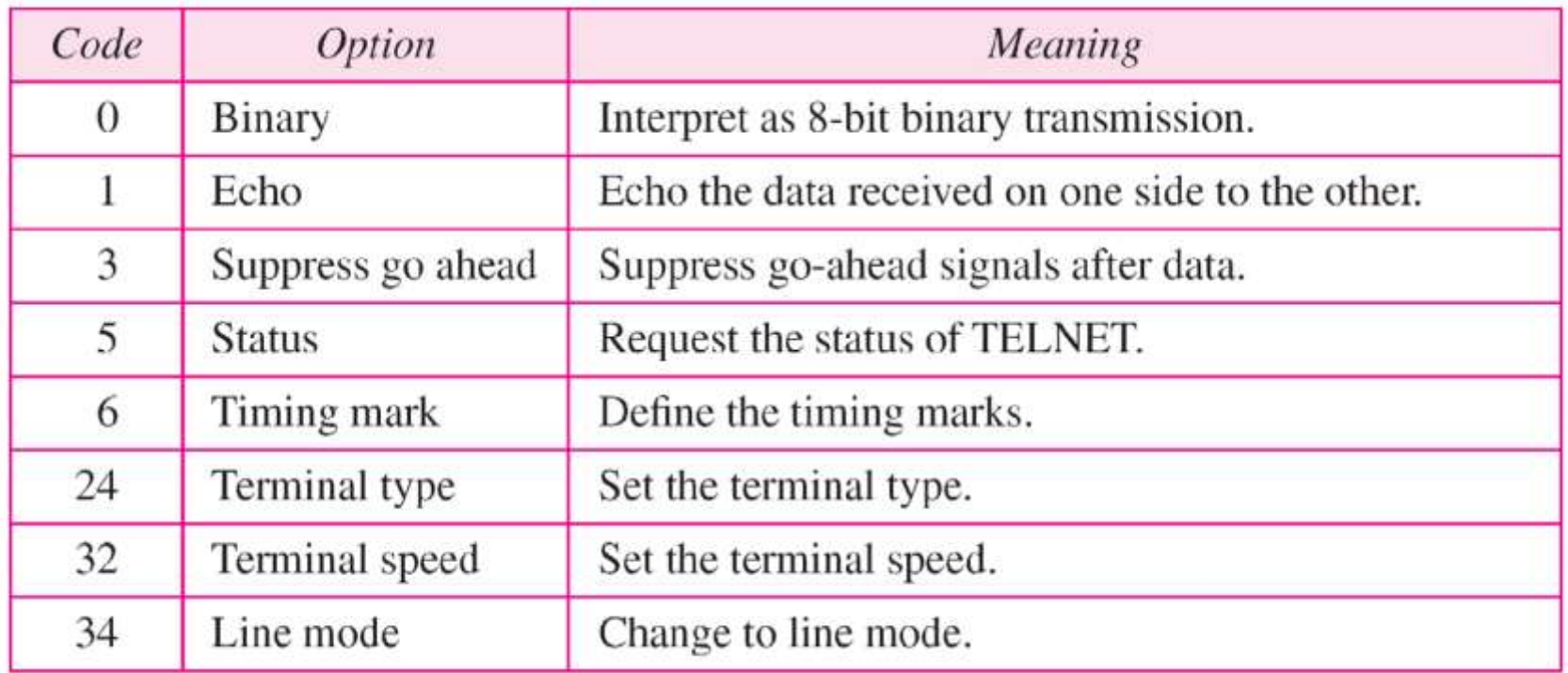

## Table 26.3 *NVT character set for option negotiation*

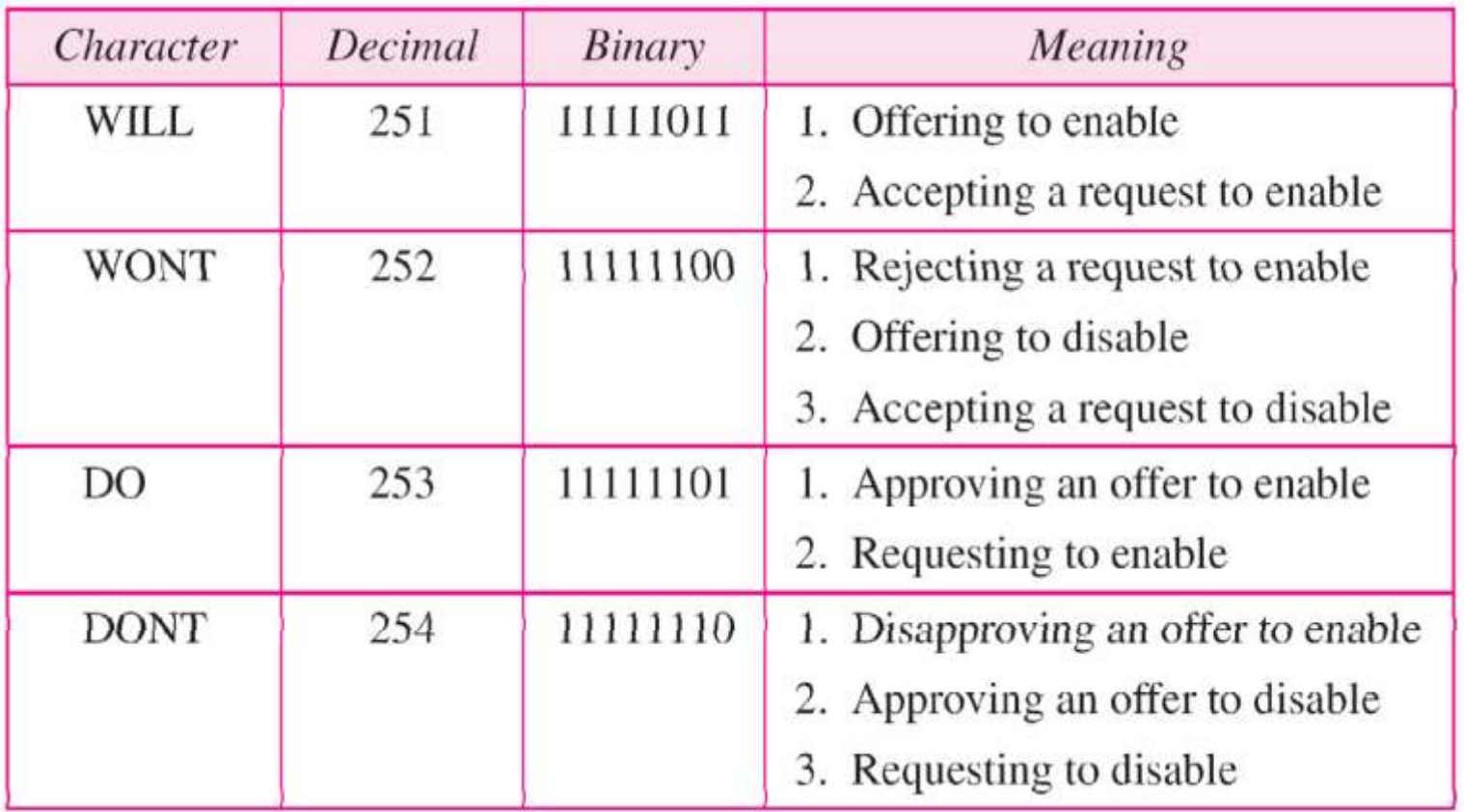

# *Example 26.1*

*Figure 26.4 shows an example of option negotiation. In this example, the client wants the server to echo each character sent to the server. The echo option is enabled by the server because it is the server that sends the characters back to the user terminal. Therefore, the client should request from the server the enabling of the option using DO. The request consists of three characters: IAC, DO, and ECHO The server accepts the request and enables the option. It informs the client by sending the three-character approval: IAC, WILL, and ECHO*

### Figure 26.4 *Example 26.1: Echo option*

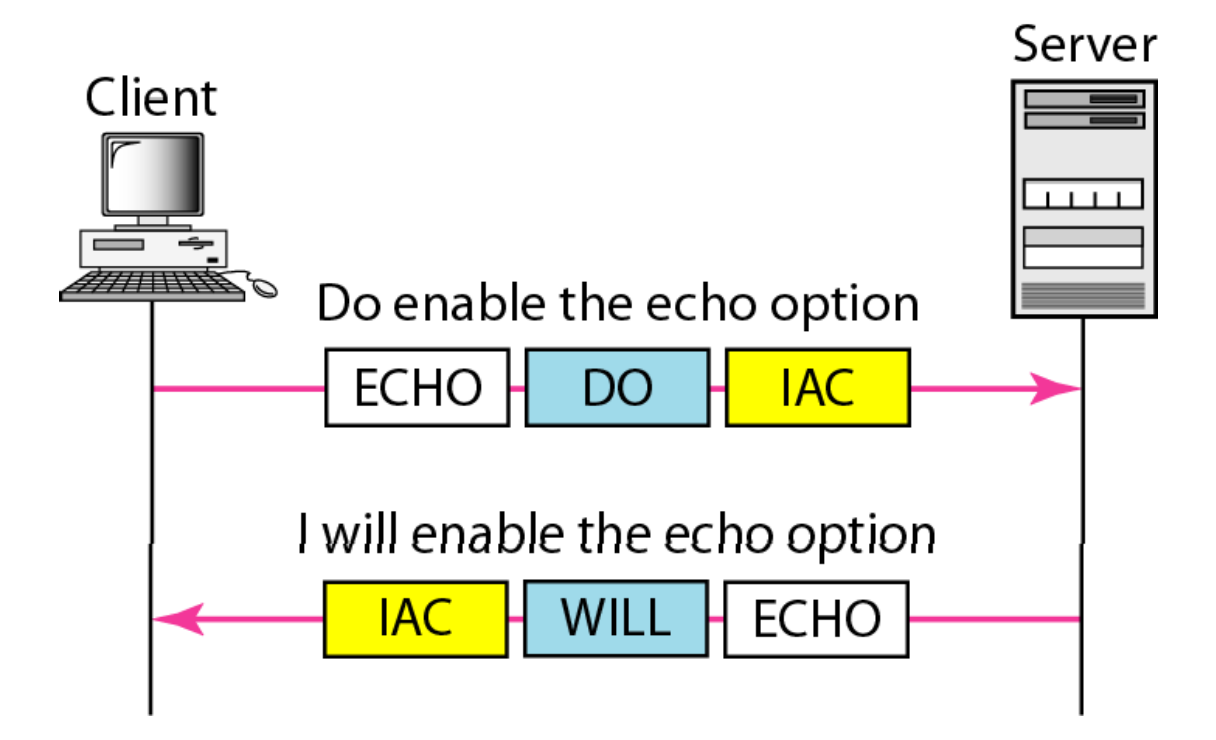

Table 26.4 *Character set for suboptions*

| Character | Decimal | Binary   | Meaning         |
|-----------|---------|----------|-----------------|
| SЕ        | 240     | 11110000 | Suboption end   |
| SB        | 250     | 11111010 | Suboption begin |

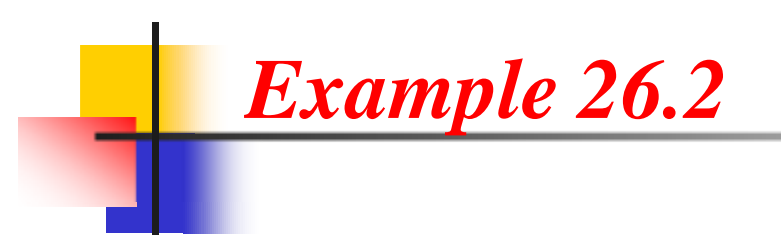

*Figure 26.5 shows an example of suboption negotiation. In this example, the client wants to negotiate the type of the terminal.*

### Figure 26.5 *Example of suboption negotiation*

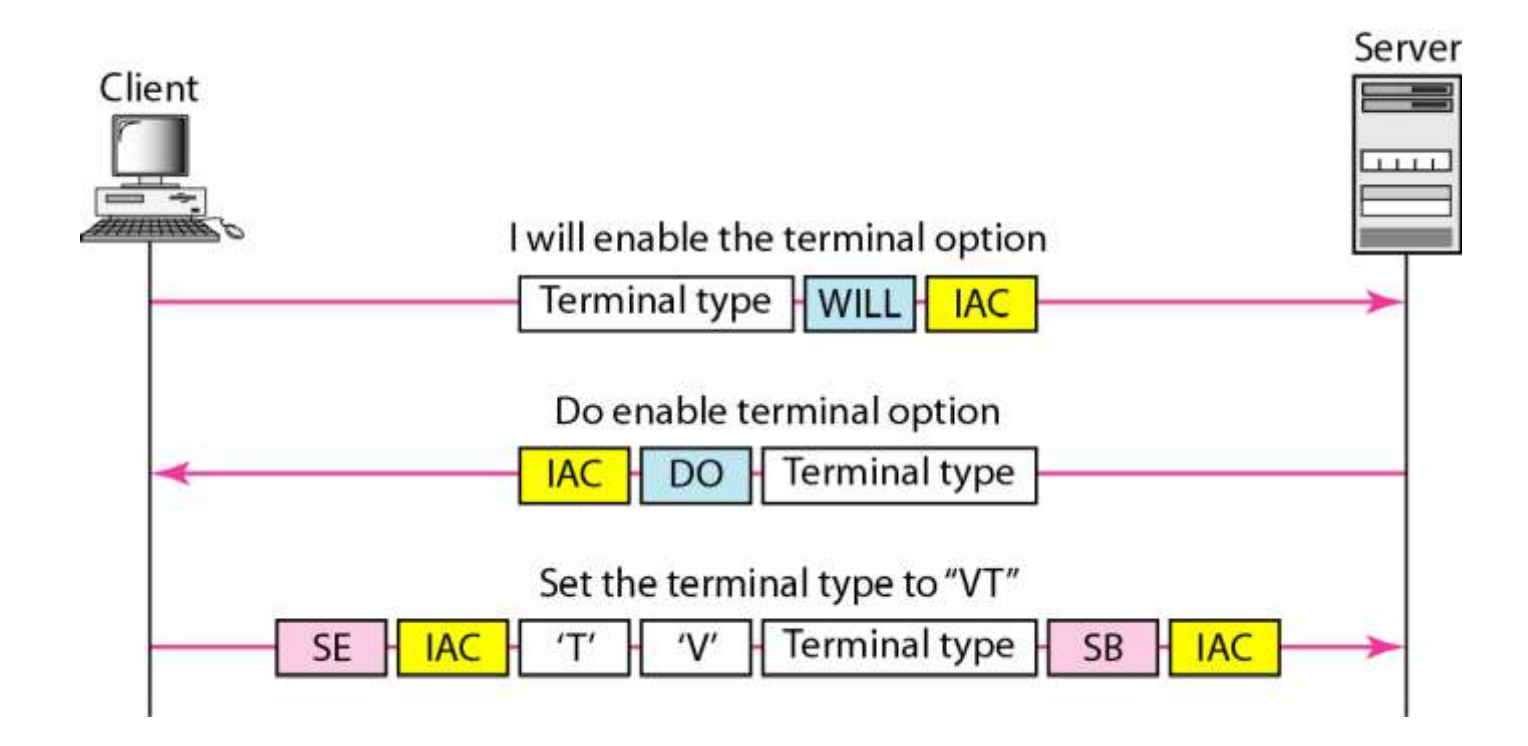

# 26-2 ELECTRONIC MAIL

• UNE OF the most popular internet services is electronic *mail (e-mail). The*

*nevernever imaginedimagined thethe* 

 $\bullet$  is a program. Its architecture consists architecture consists architecture consists architecture consists architecture consists architecture consists architecture consists architecture consists architecture consists

of several *components that we discuss* 

- Topics discussed in this section:
- Architecture User

*in this chapter..*

Agent

### Figure 26.6 *First scenario in electronic mail*

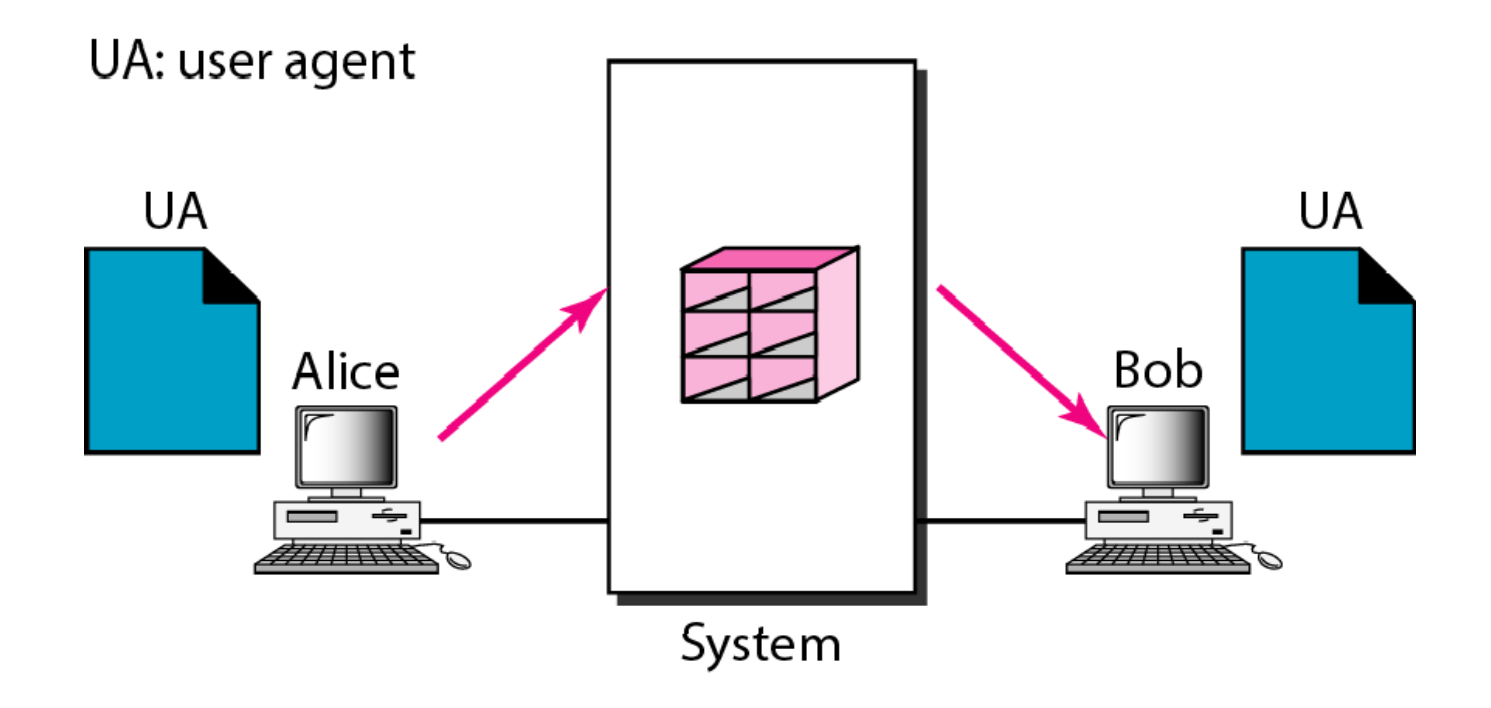

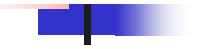

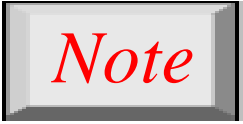

# **When the sender and the receiver of an e-mail are on the same system, we need only two user agents.**

#### Figure 26.7 *Second scenario in electronic mail*

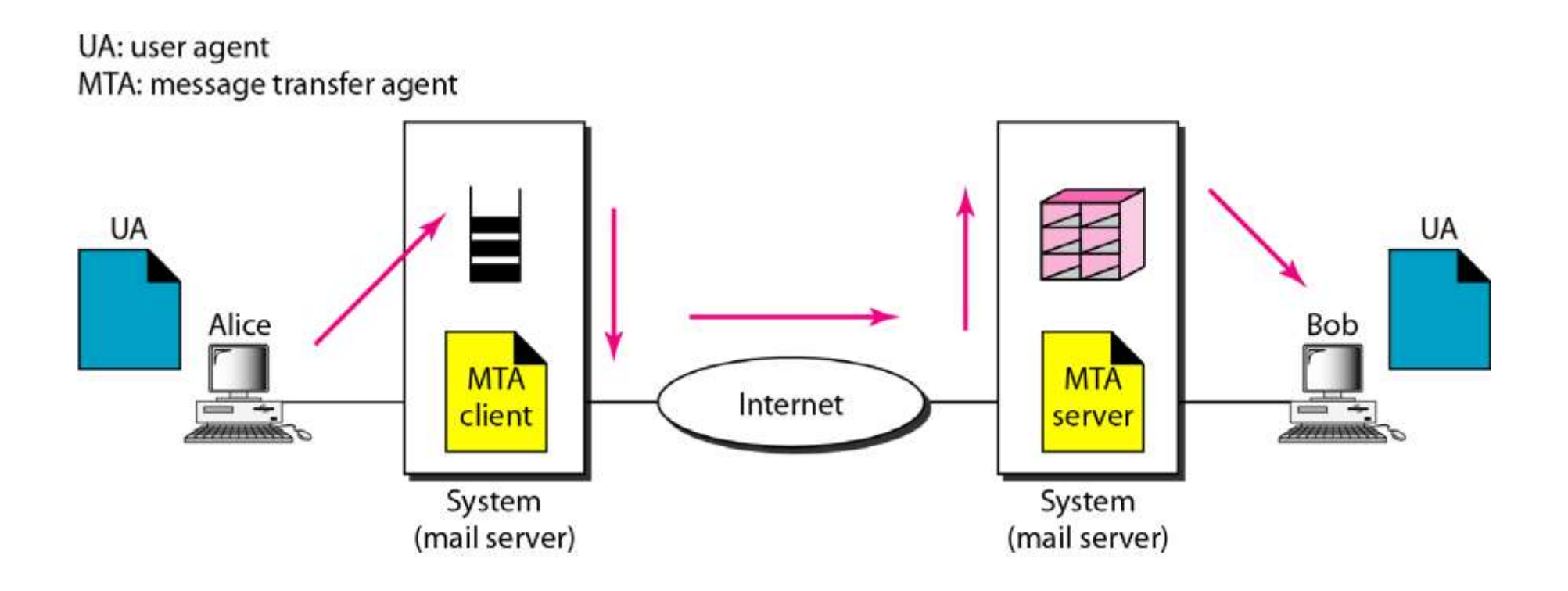

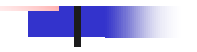

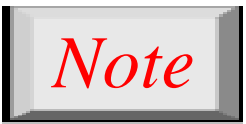

## **When the sender and the receiver of an e-mail are on different systems, we need two UAs and a pair of MTAs (client and server).**

#### Figure 26.8 *Third scenario in electronic mail*

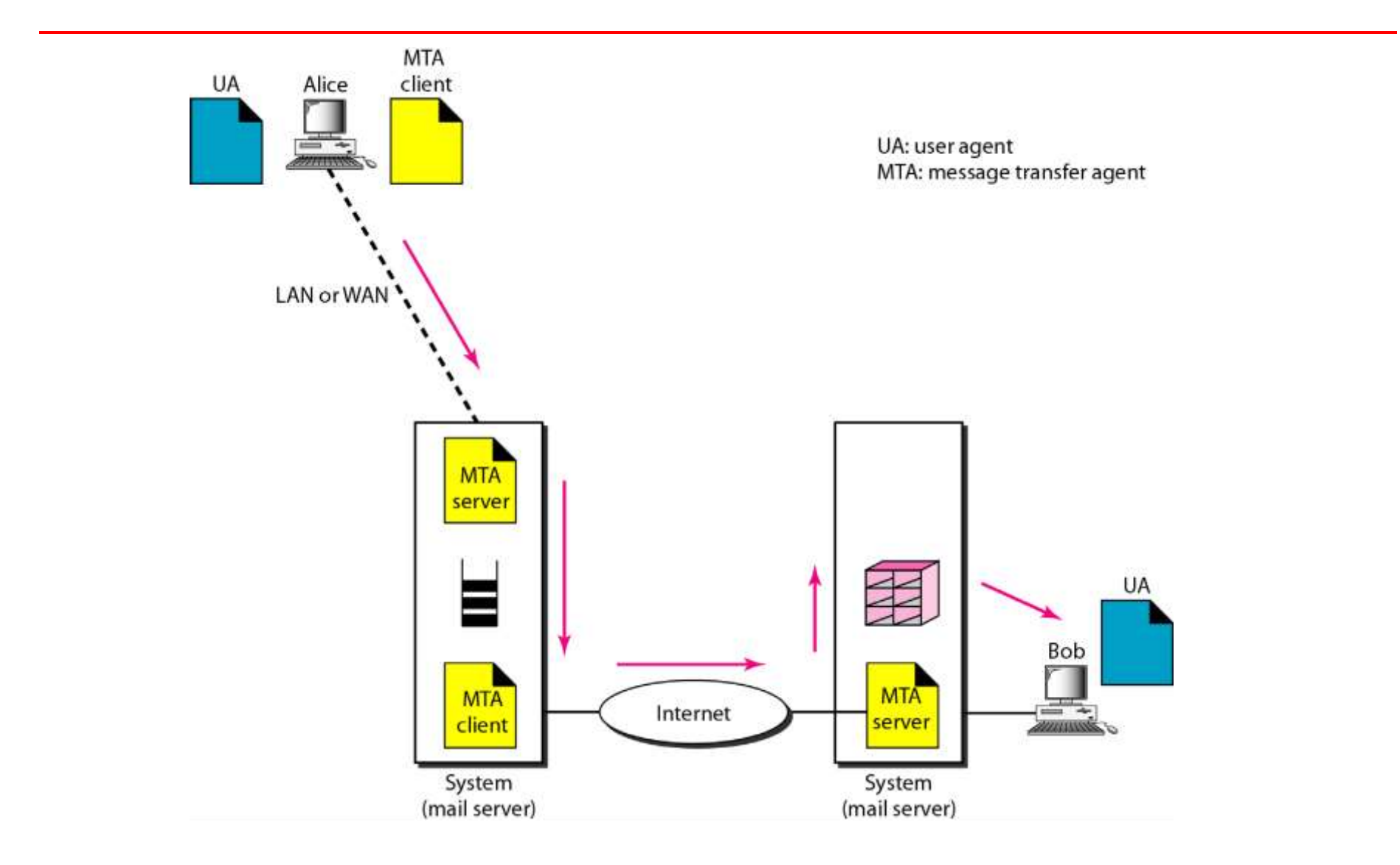

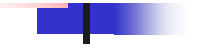

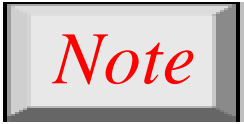

**When the sender is connected to the mail server via a LAN or a WAN, we need two UAs and two pairs of MTAs (client and server).**

#### Figure 26.9 *Fourth scenario in electronic mail*

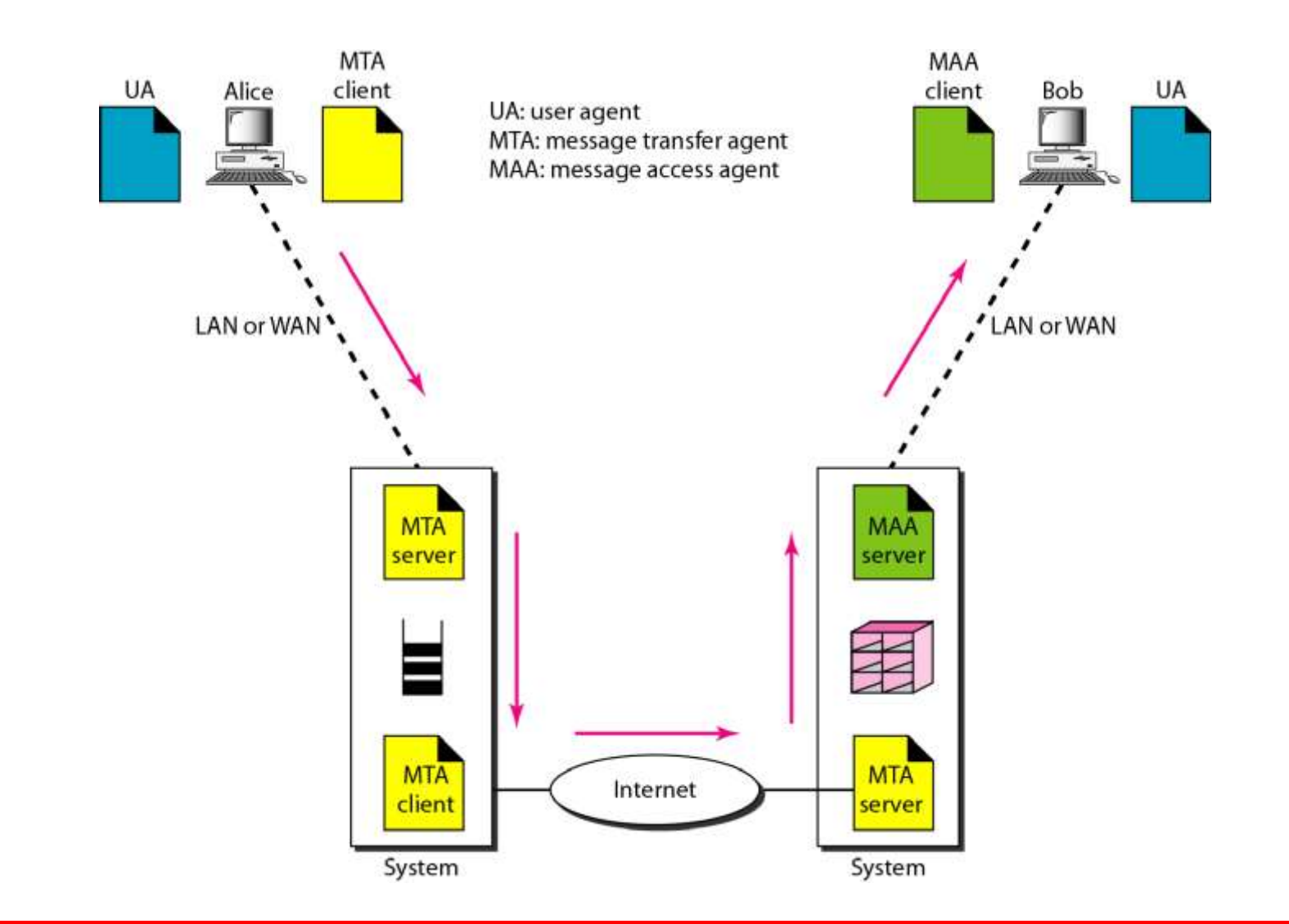

#### Figure 26.10 *Push versus pull in electronic email*

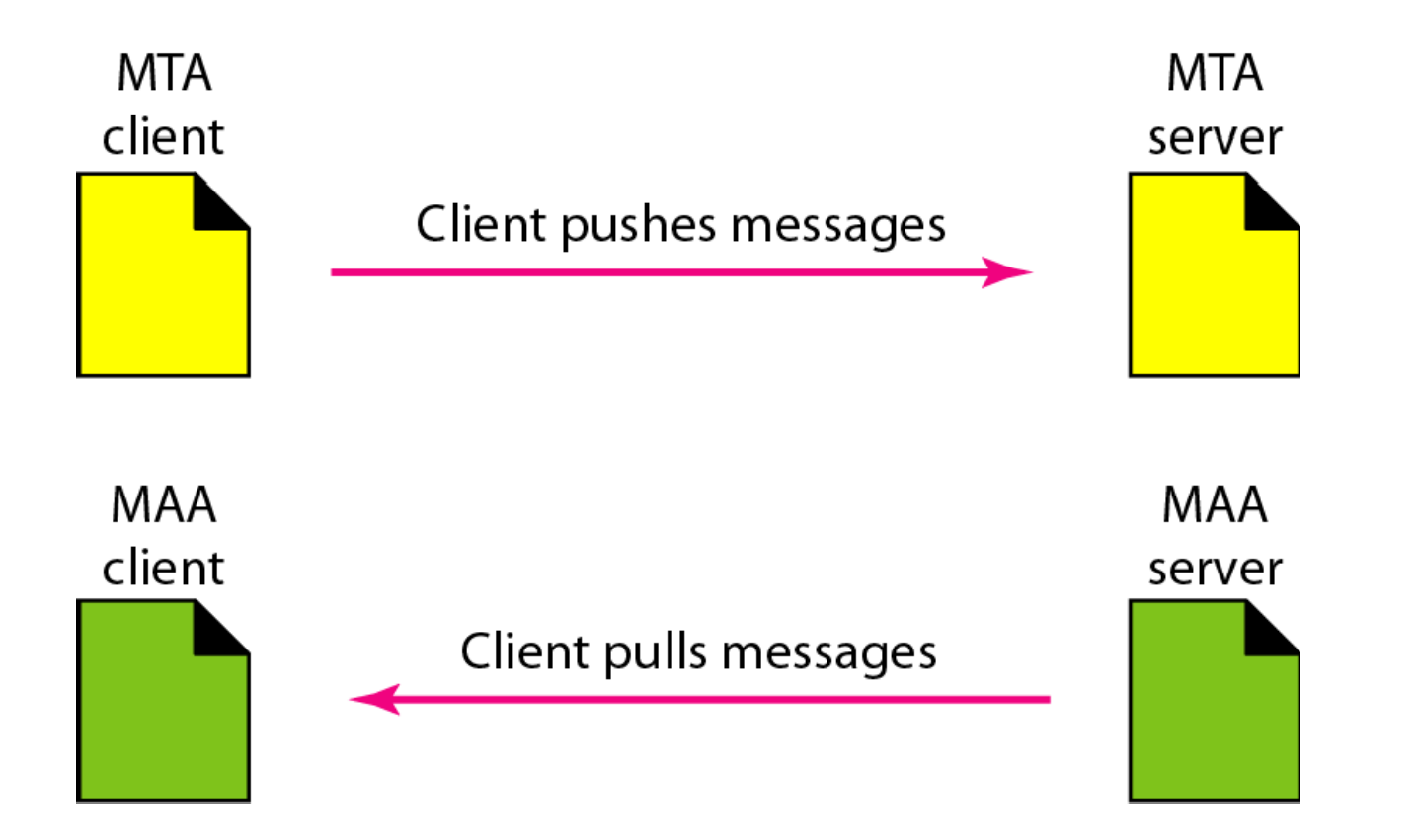

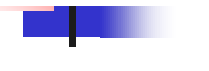

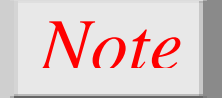

# **When both sender and receiver are connected to the mail server via a LAN or a WAN, we need two UAs, two pairs of MTAs and a pair of MAAs.** *This is the most common situation today.*

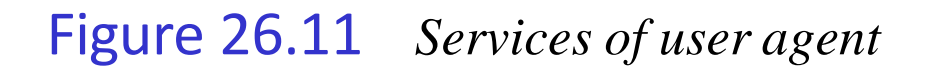

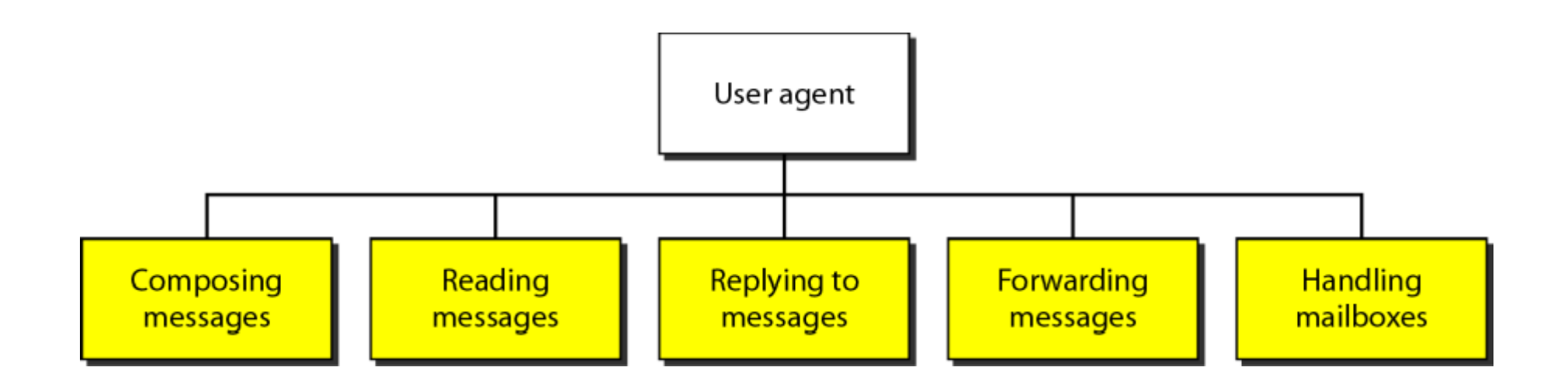

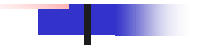

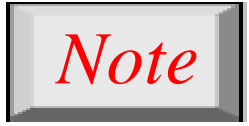

# **Some examples of command-driven user agents are** *mail***,** *pine***, and** *elm***.**

## *Note*

# **Some examples of GUI-based user agents are** *Eudora***,** *Outlook***, and**  *Netscape***.**

#### Figure 26.12 *Format of an e-mail*

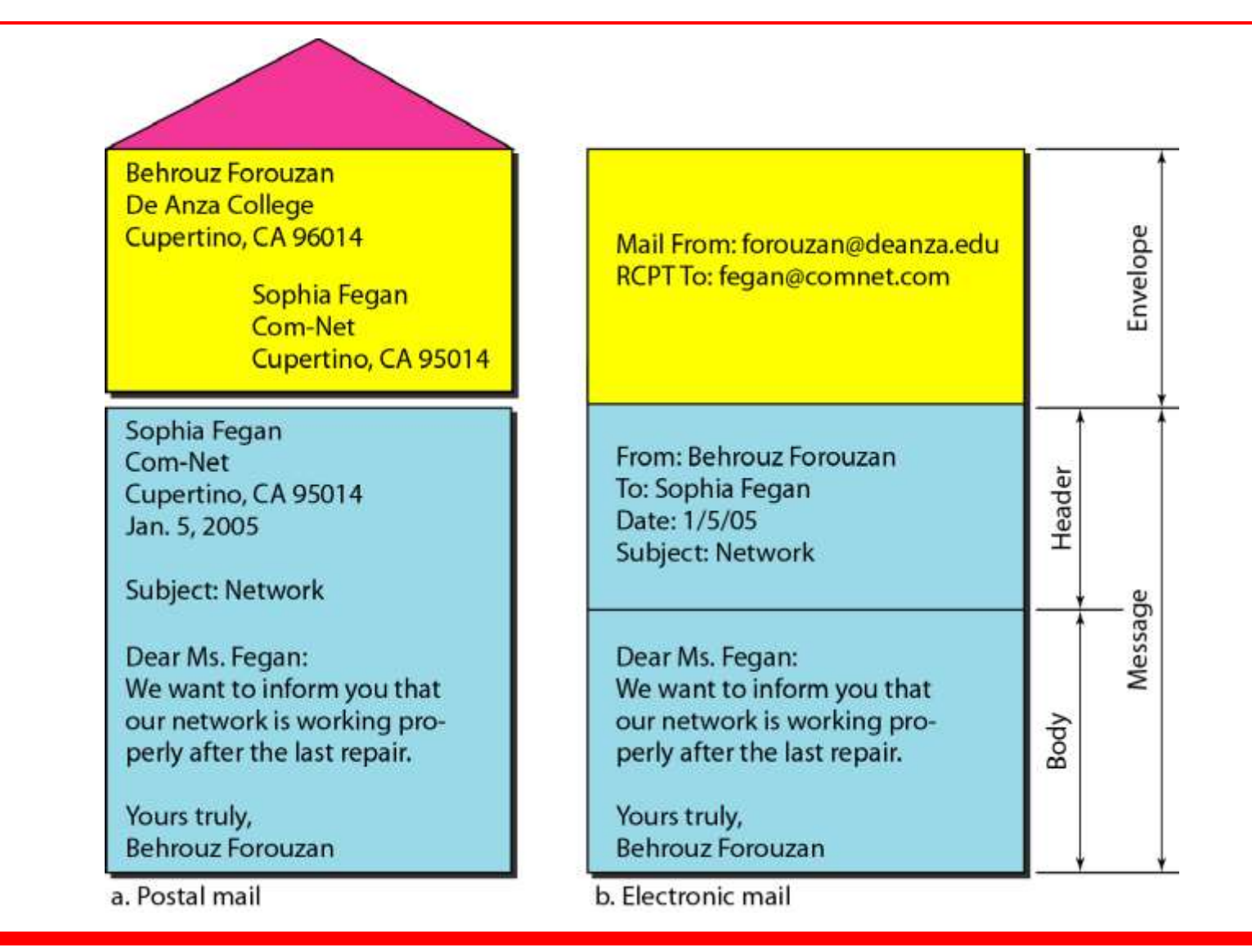

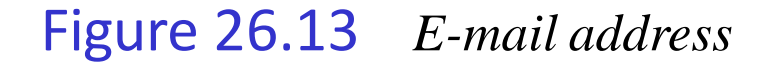

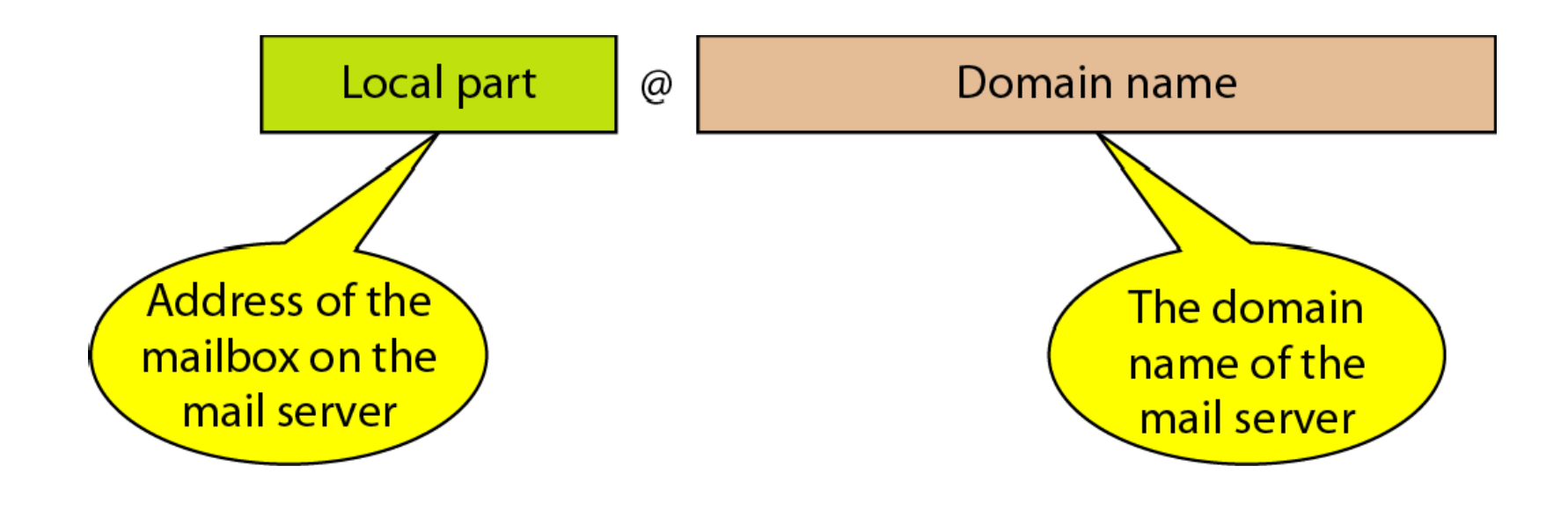

## Figure 26.14 *MIME*

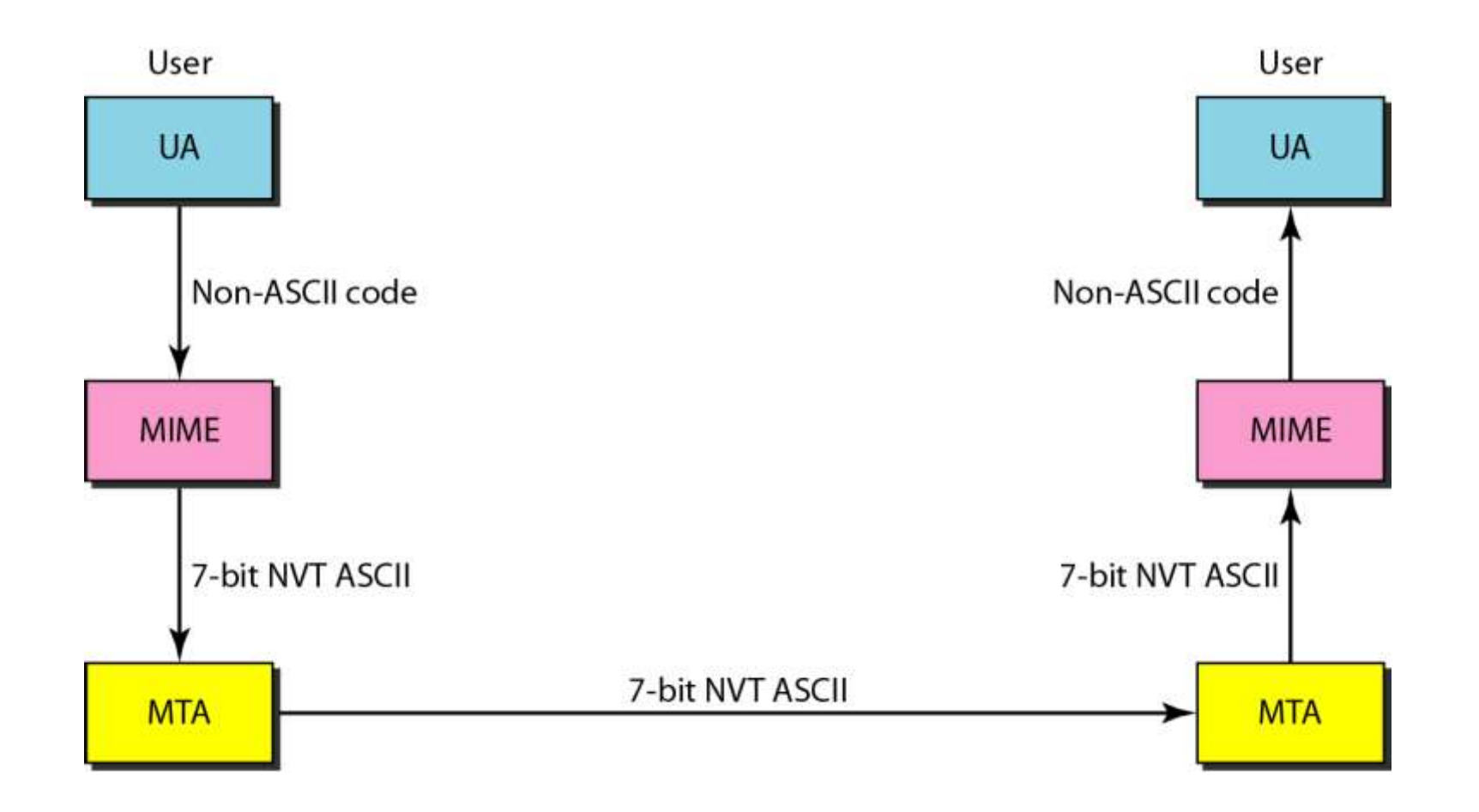

#### Figure 26.15 *MIME header*

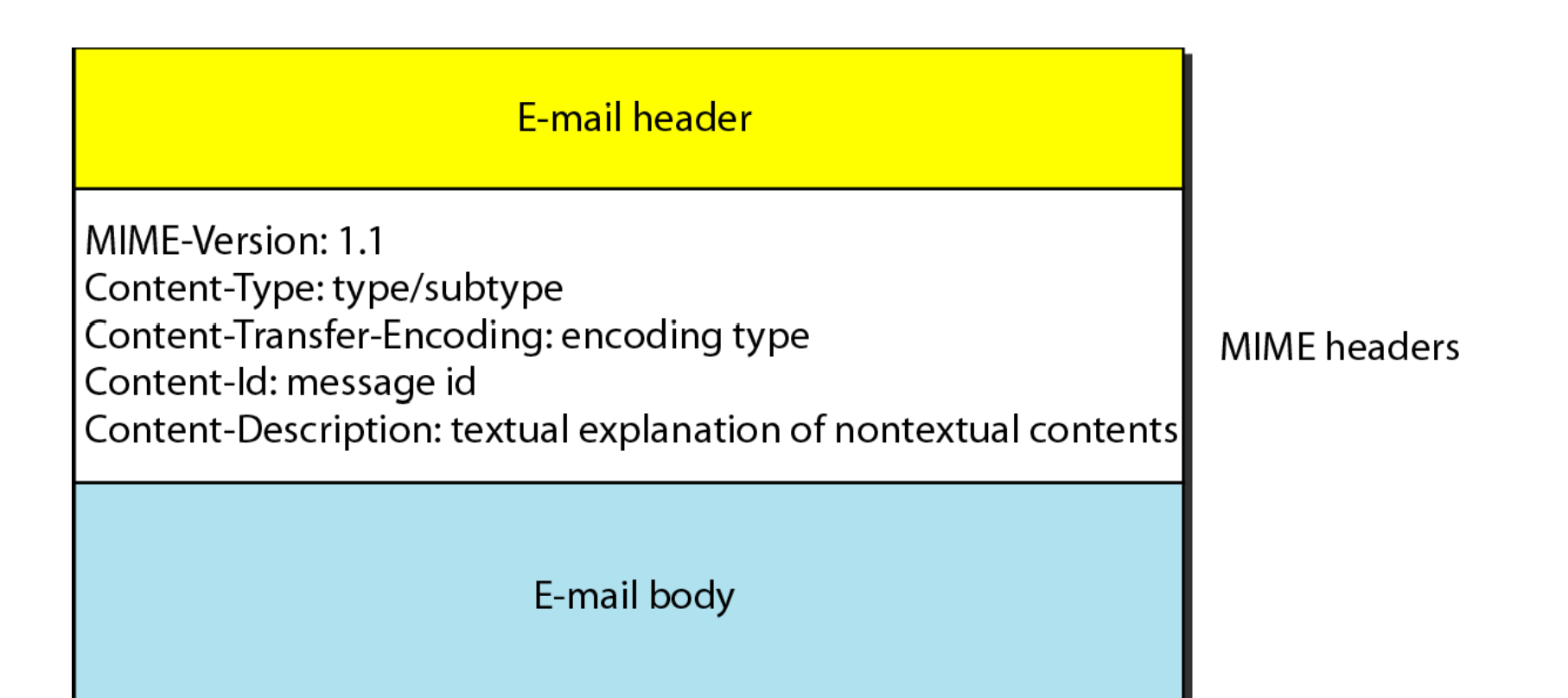

## Table 26.5 *Data types and subtypes in MIME*

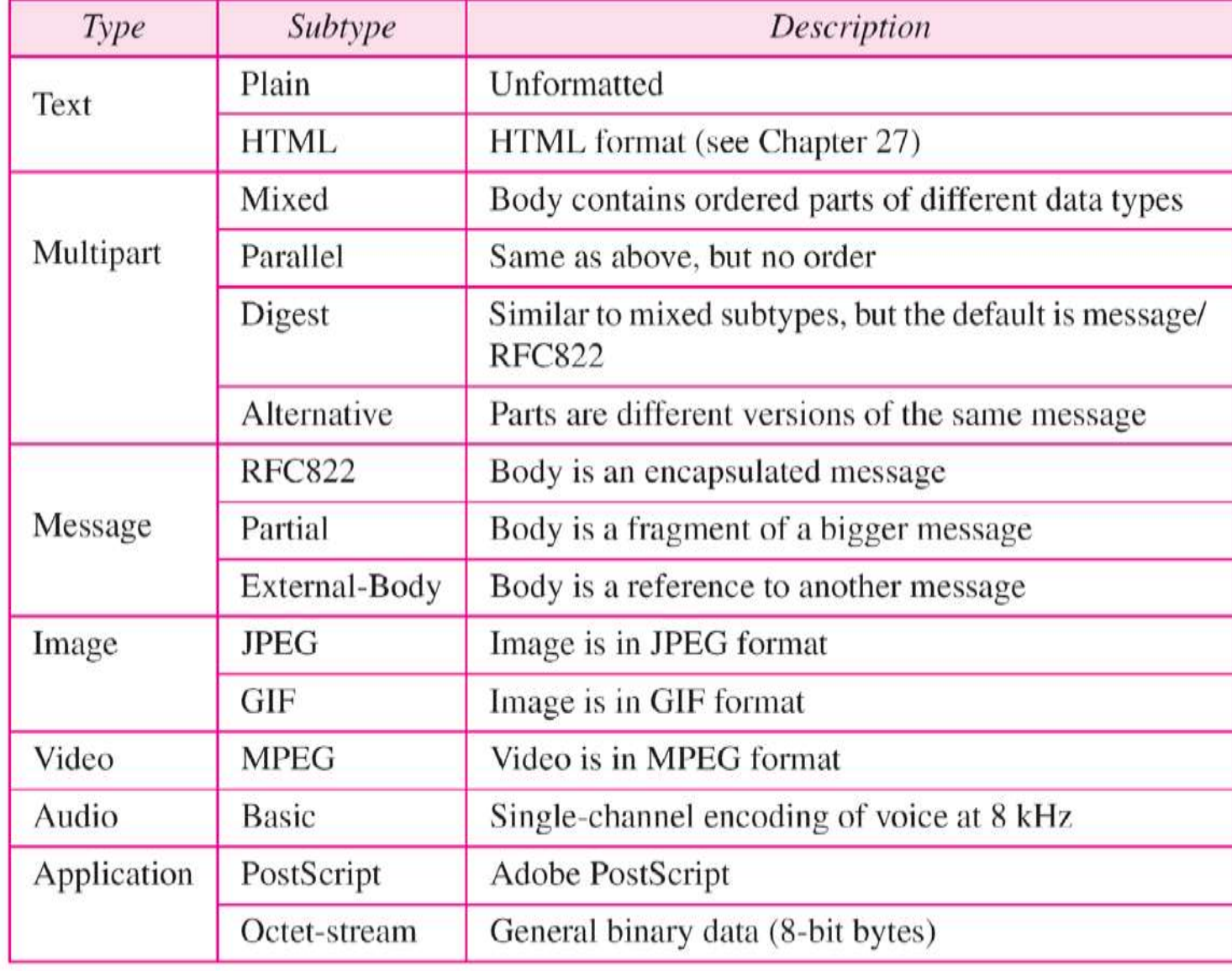

## Table 26.6 *Content-transfer-encoding*

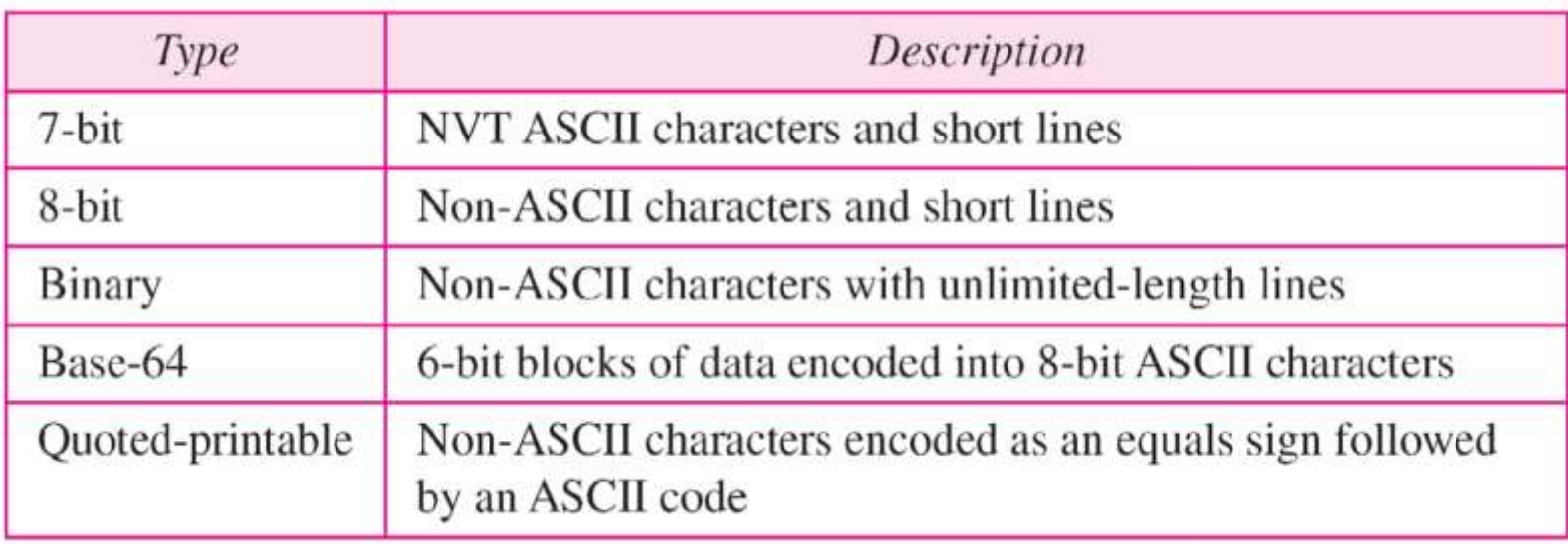

Figure 26.16 *SMTP range*

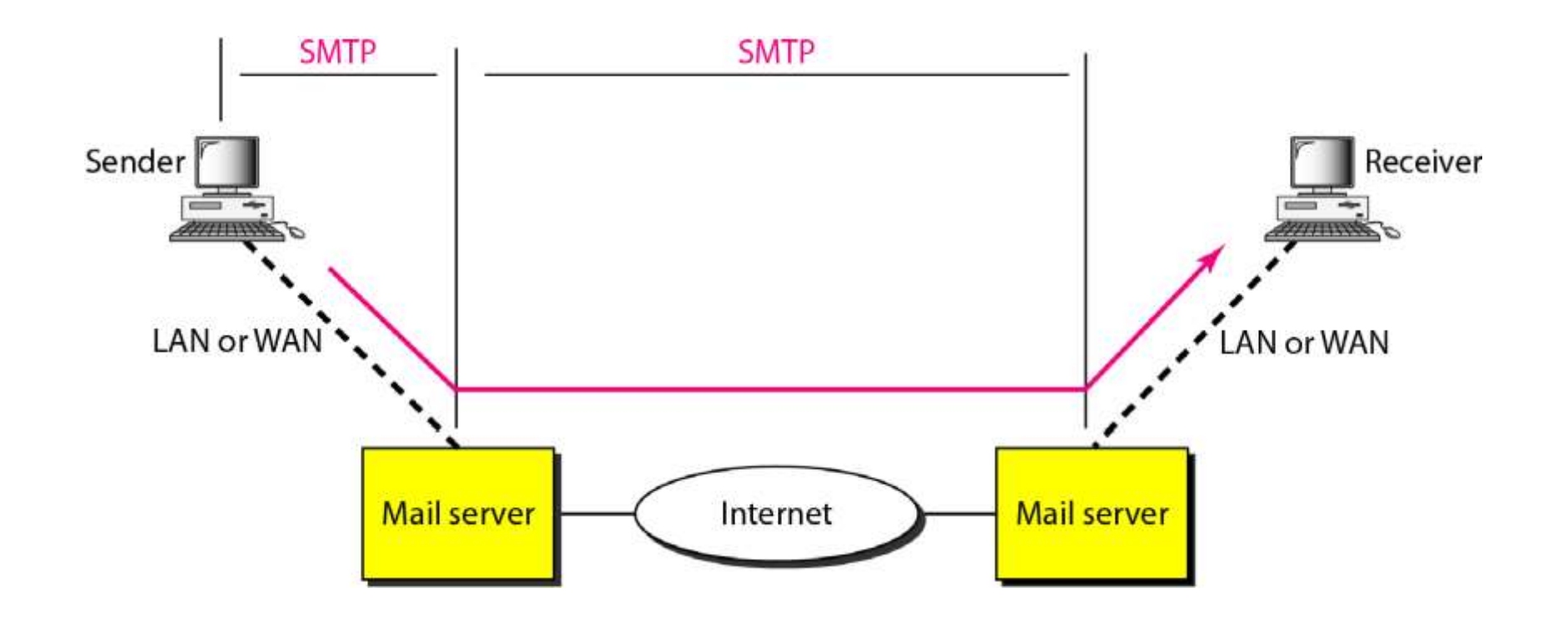

Figure 26.17 *Commands and responses*

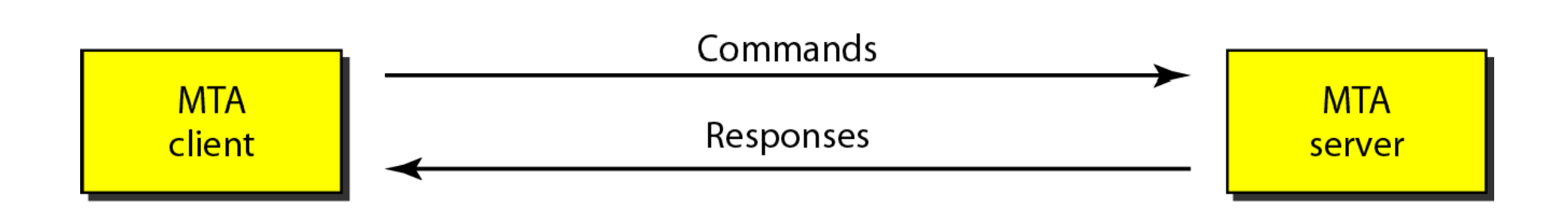

Figure 26.18 *Command format*

## Keyword: argument(s)

## Table 26.7 *Commands*

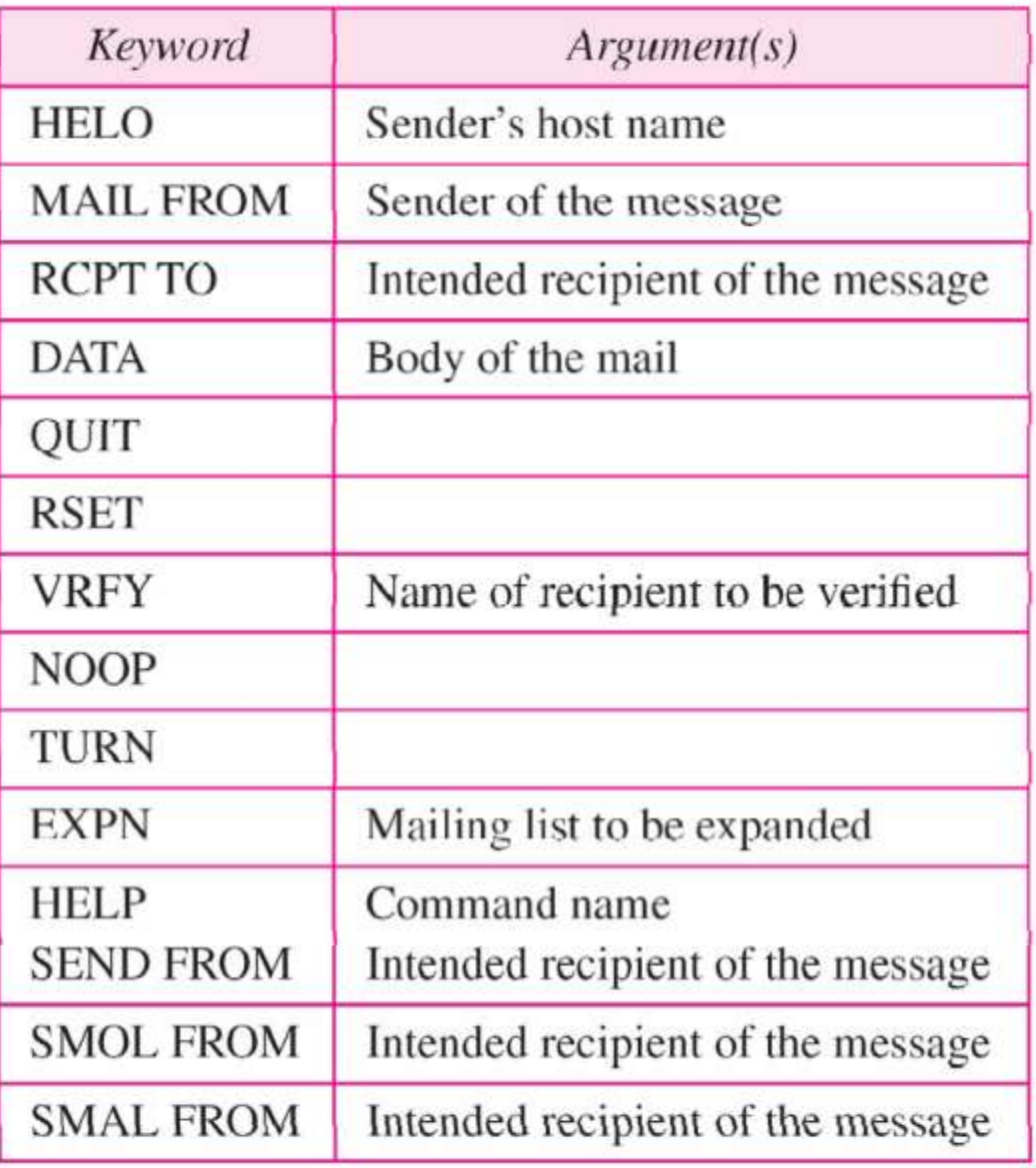

## Table 26.8 *Responses*

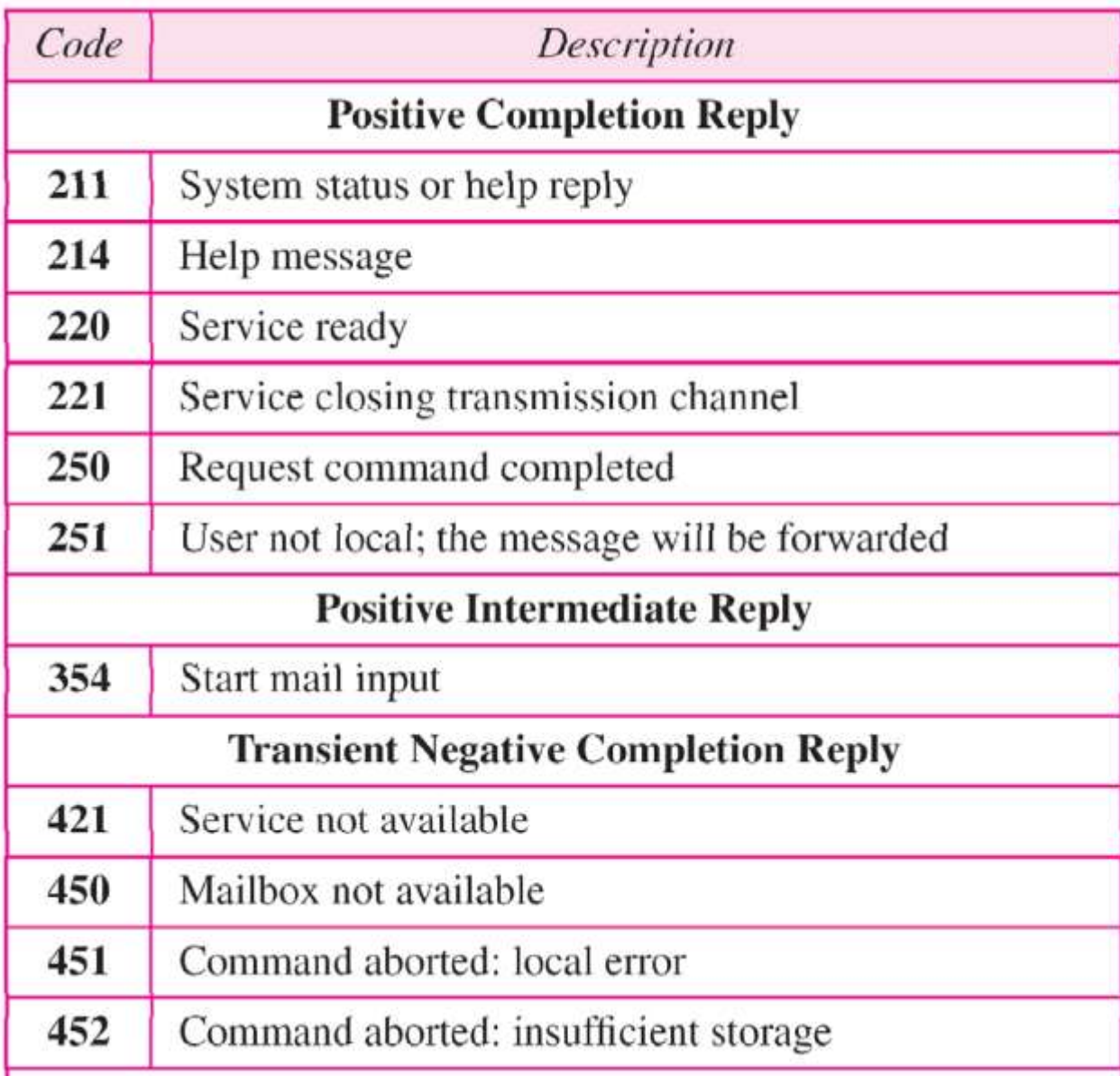

## Table 26.8 *Responses (continued)*

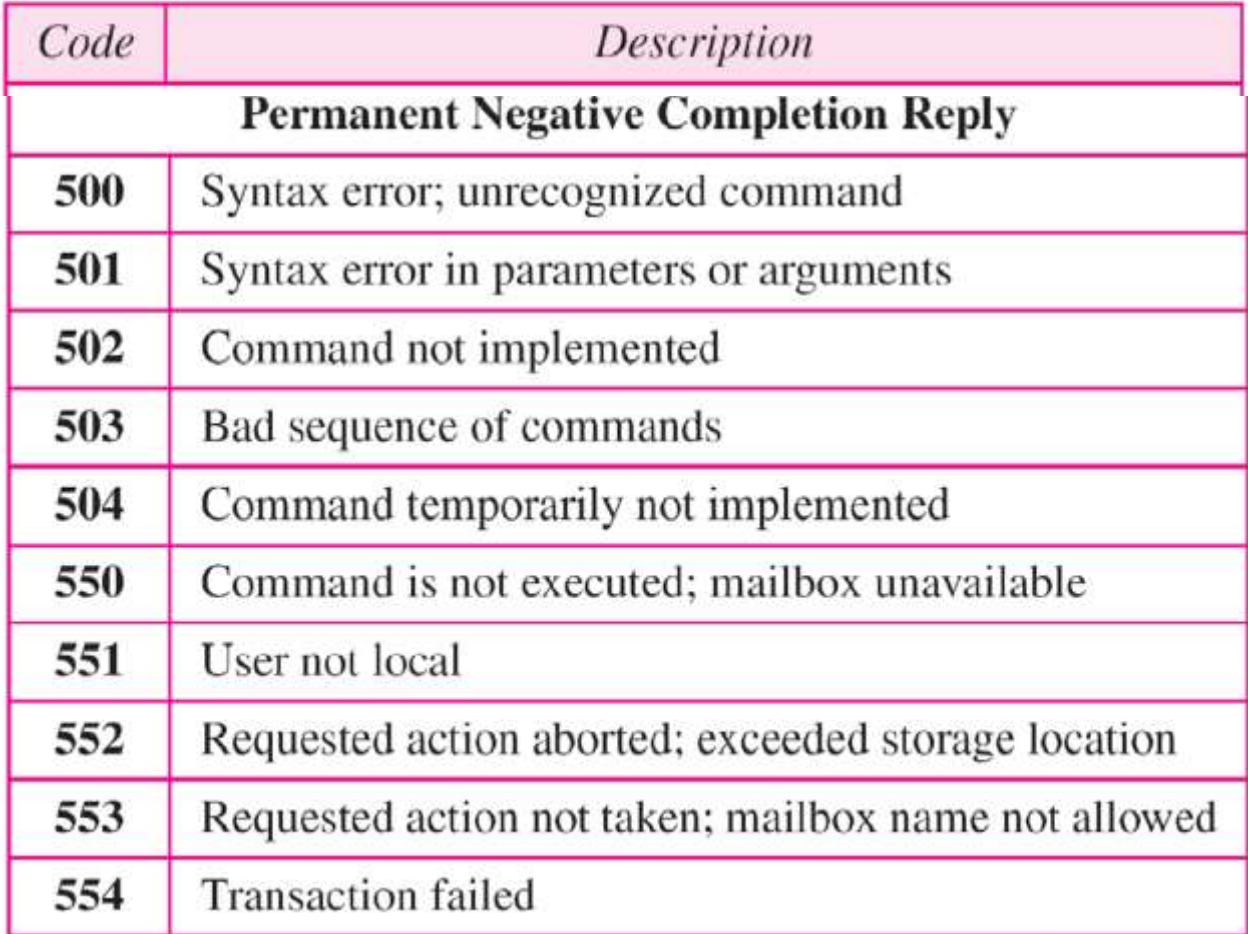

*Example 26.3*

*Let us see how we can directly use SMTP to send an email and simulate the commands and responses we described in this section. We use TELNET to log into port 25 (the well-known port for SMTP). We then use the commands directly to send an e-mail. In this example, [forouzanb@adelphia.net](mailto:forouzanb@adelphia.net) is sending an e-mail to himself. The first few lines show TELNET trying to connect to the Adelphia mail server. After connection, we can type the SMTP commands and then receive the responses, as shown on the next slide. Note that we have added, for clarification, some comment lines, designated by the "=" signs. These lines are not part of the e-mail procedure.*

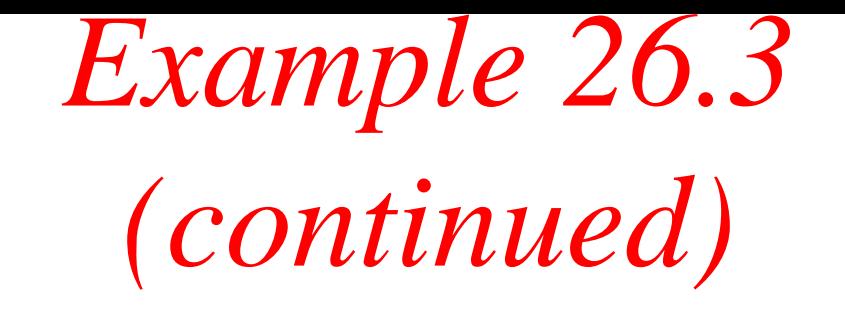

*\$ telnet mail.adelphia.net 25 Trying 68.168.78.100 . . . Connected to mail.adelphia.net (68.168.78.100).*

220 mta13.adelphia.net SMTP server ready Fri, 6 Aug 2004... HELO mail.adelphia.net 250 mta13.adelphia.net

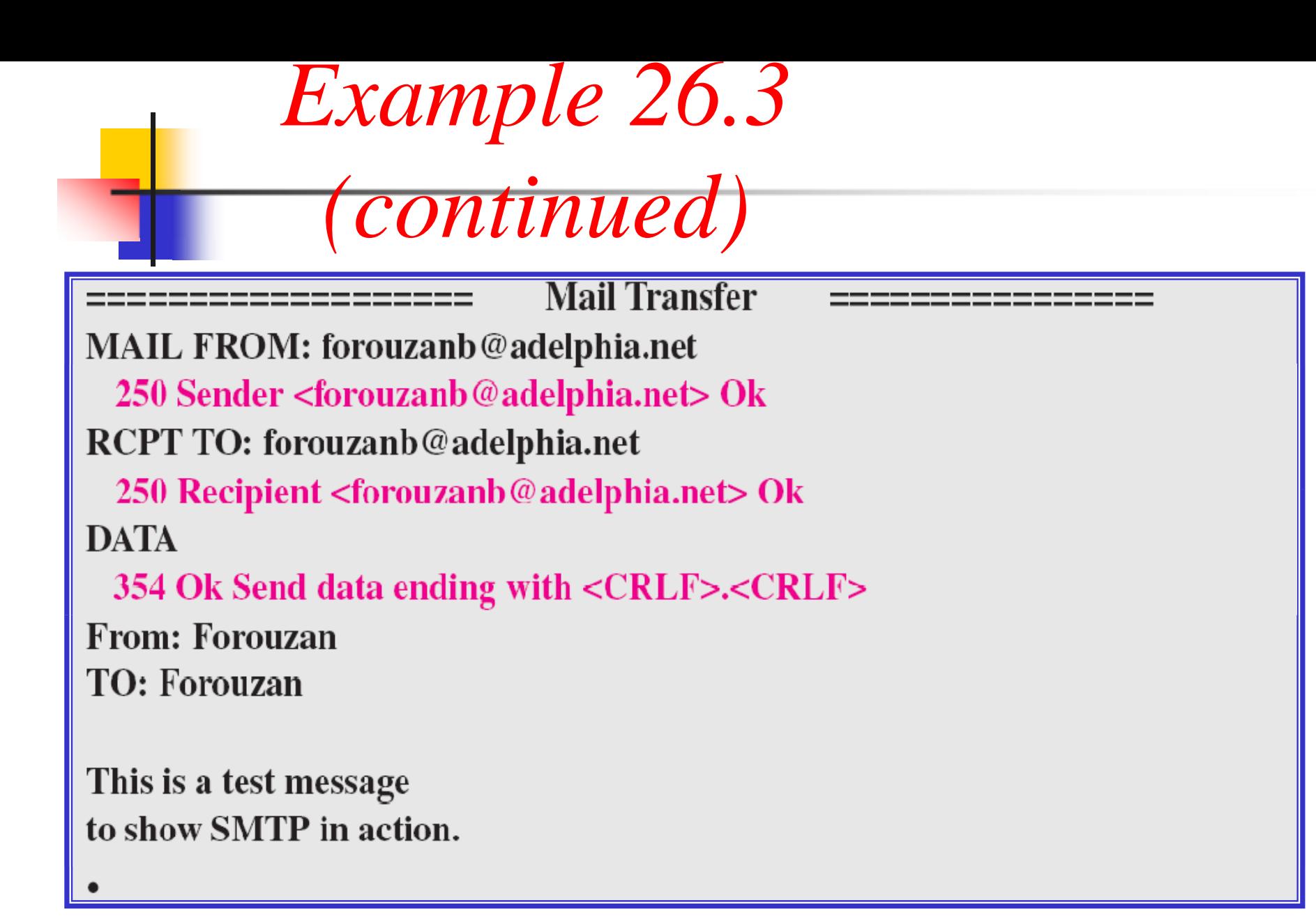

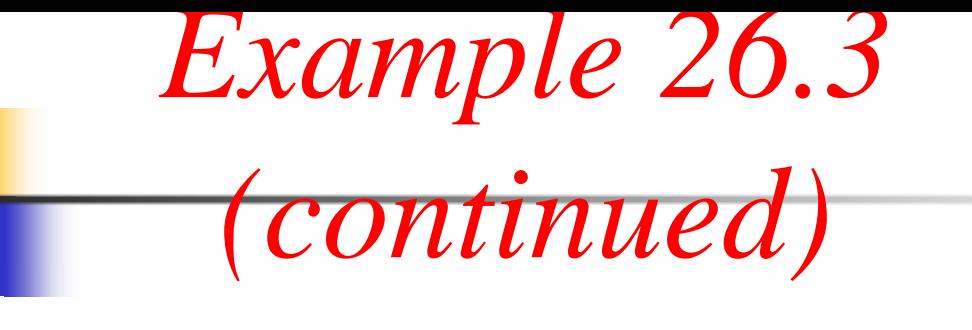

**Connection Termination** ======= 250 Message received: adelphia.net@mail.adelphia.net **QUIT** 221 mta13.adelphia.net SMTP server closing connection Connection closed by foreign host.

### Figure 26.19 *POP3 and IMAP4*

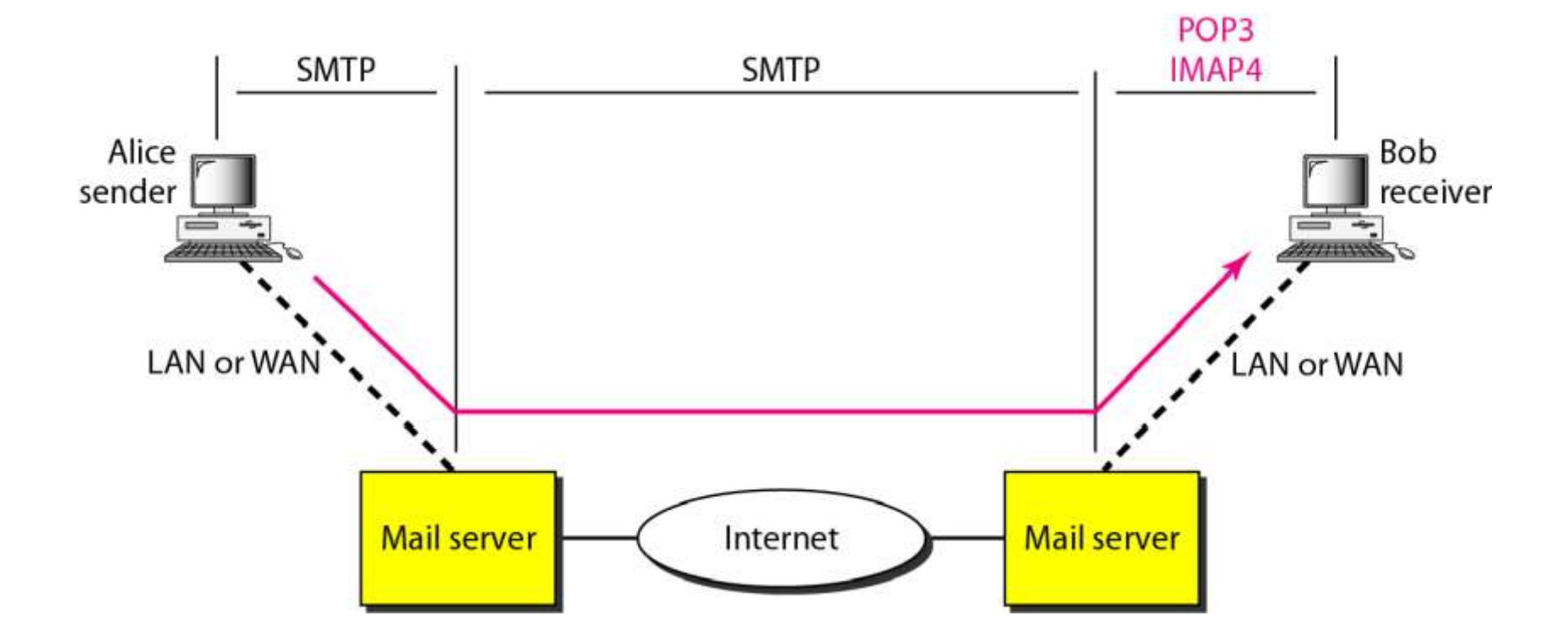

## Figure 26.20 *The exchange of commands and responses in POP3*

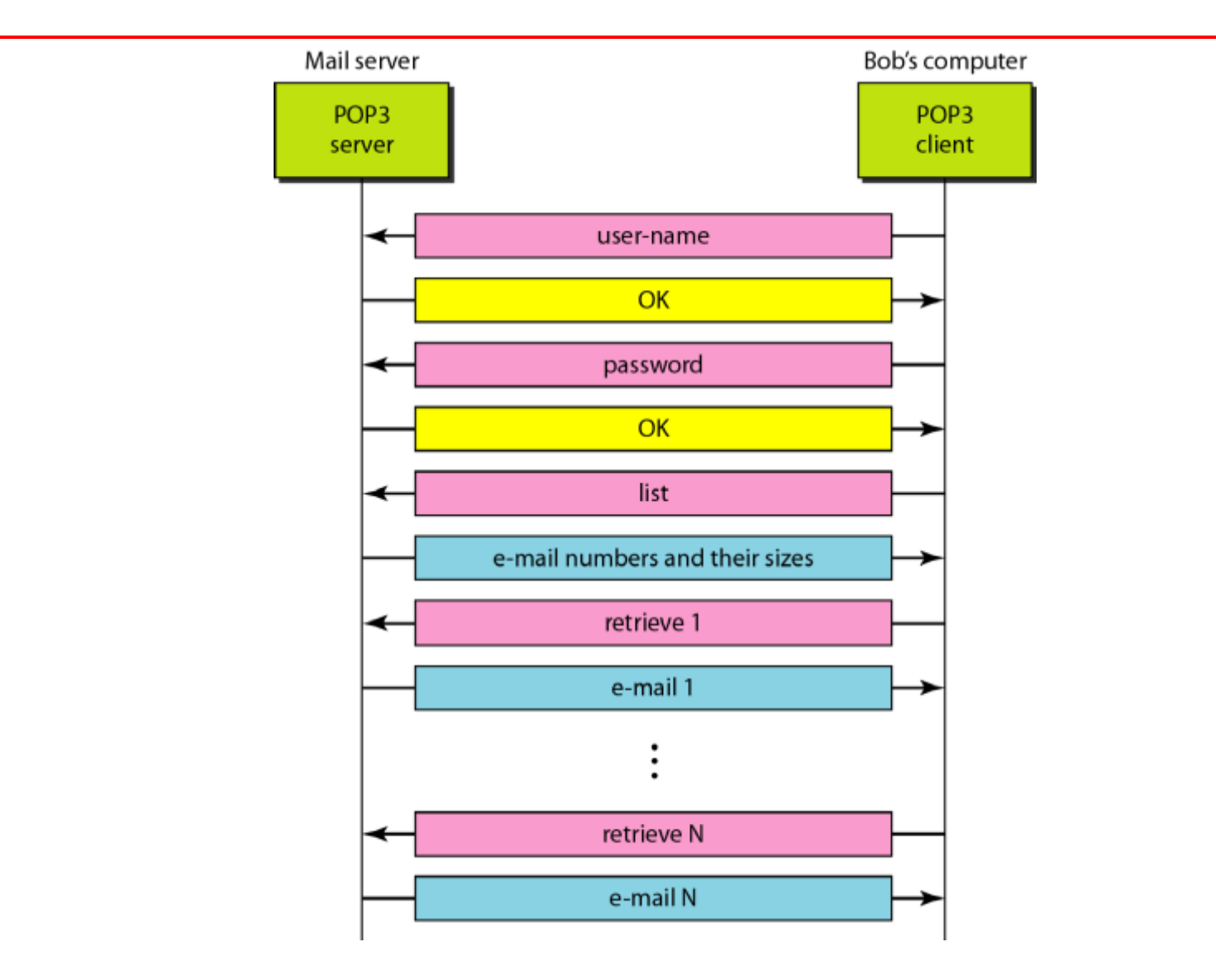

# 26-3 FILE TRANSFER

*Transferring files from one computer to another is one of the most common tasks expected from a networking or internetworking environment.. As a matter of fact, the greatest volume of data exchange in the Internet today is due to file transfer..*

*Topics discussed in this section:*  **File Transfer Protocol (FTP) Anonymous FTP**

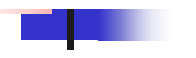

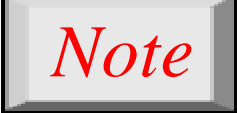

## **FTP uses the services of TCP. It needs two TCP connections.**

**The well-known port 21 is used for the control connection and the well-known port 20 for the data connection.**

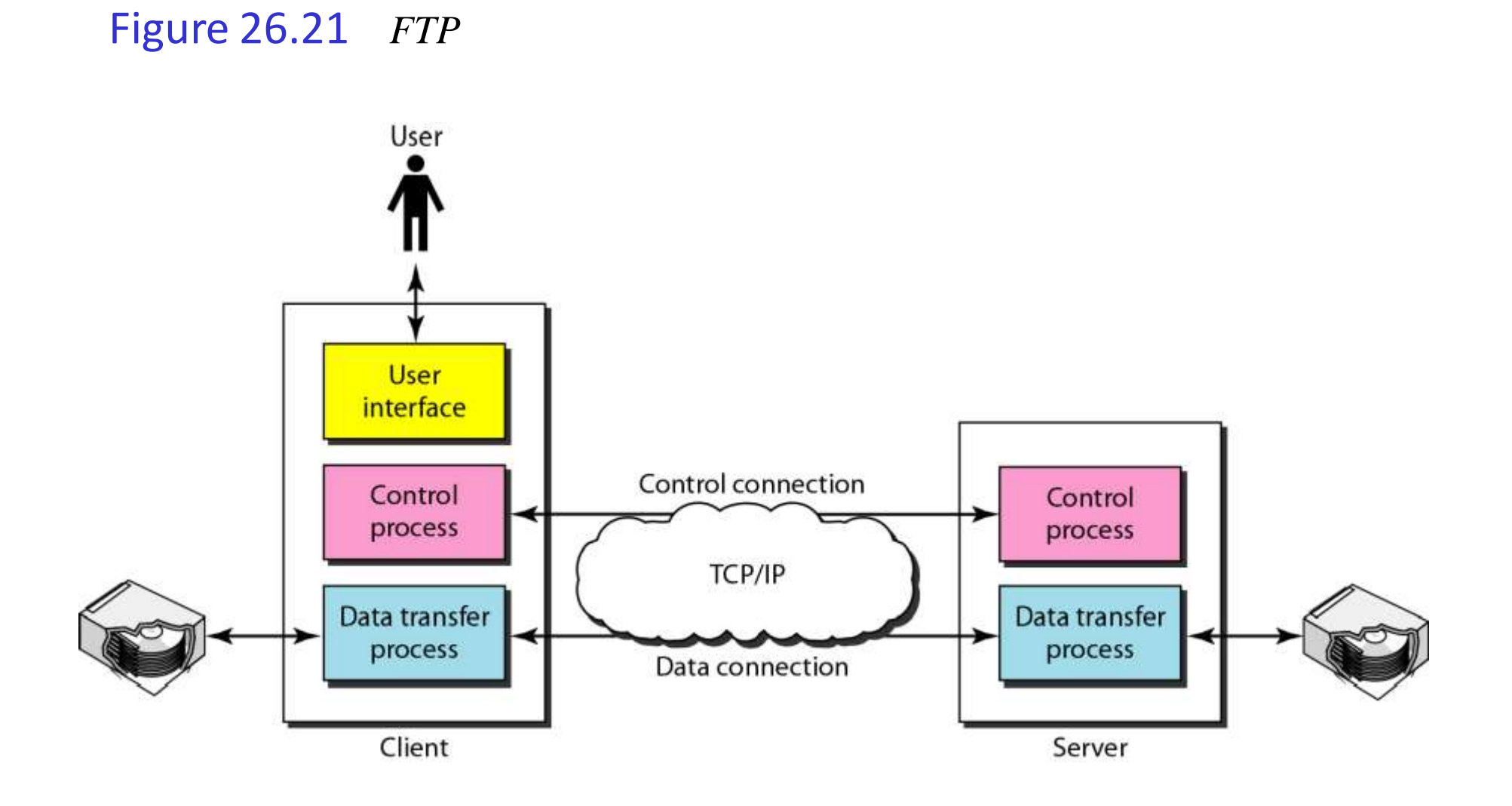

### Figure 26.22 *Using the control connection*

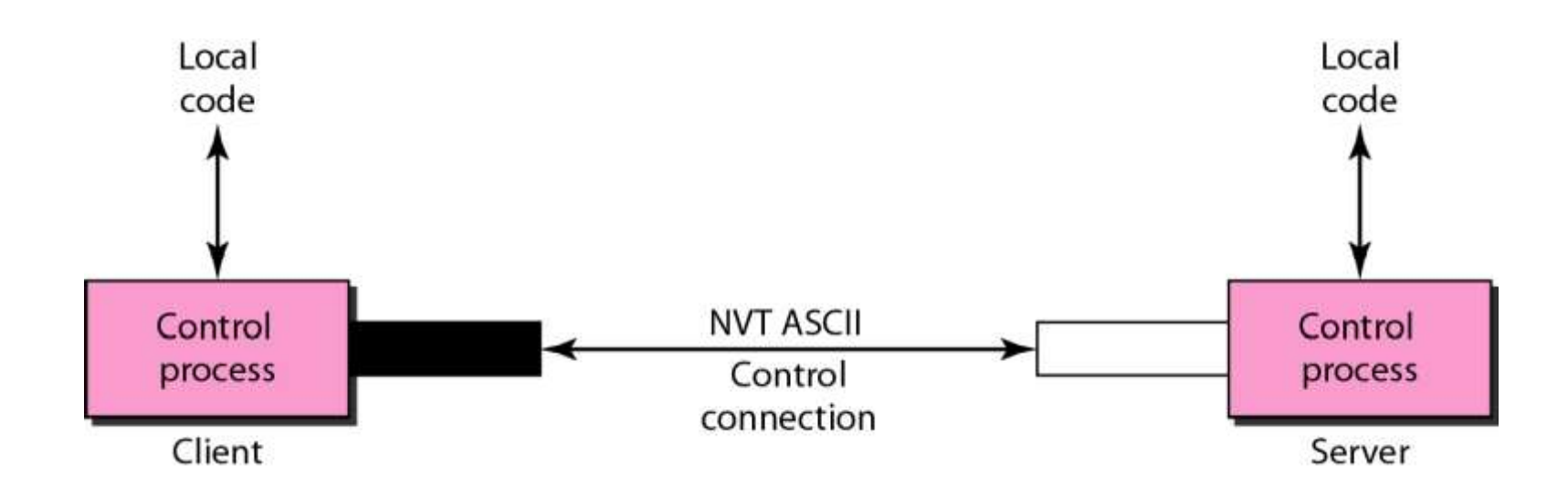

#### Figure 26.23 *Using the data connection*

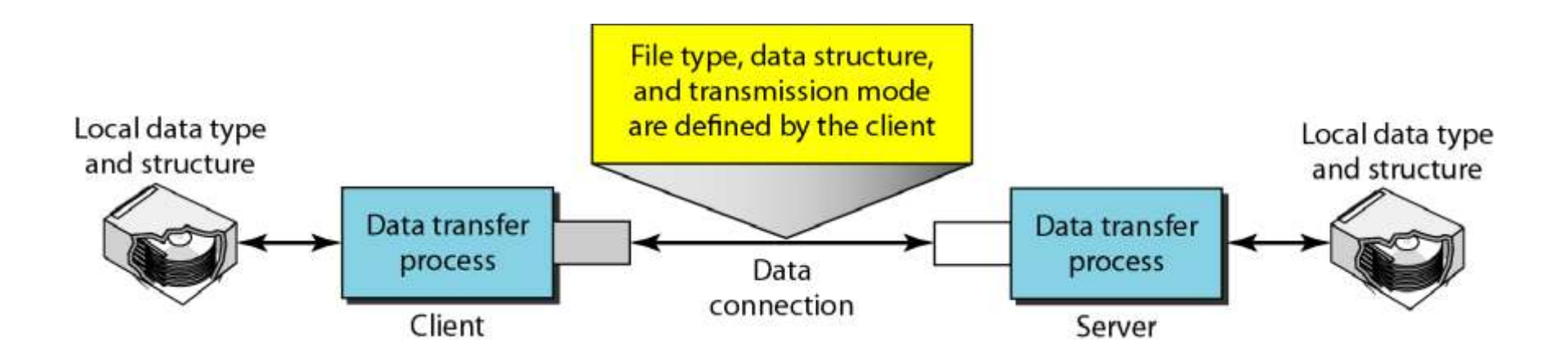

*Example 26.4*

*The following shows an actual FTP session for retrieving a list of items in a directory. The colored lines show the responses from the server control connection; the black lines show the commands sent by the client. The lines in white with a black background show data transfer.*

*1. After the control connection is created, the FTPserver sends the 220 response.*

- *2. The client sends its name.*
- *3. The server responds with 331.*

# *Example 26.4 (continued)*

- *4. The client sends the password (not shown).*
- *5. The server responds with 230 (user log-in is OK).*
- *6. The client sends the list command (ls reports) to find the list of files on the directory named report.*
- *7. Now the server responds with 150 and opens the data connection.*
- *8. The server then sends the list of the files or directories on the data connection.*
- *9. The client sends a QUIT command.*
- *10. The server responds with 221.*

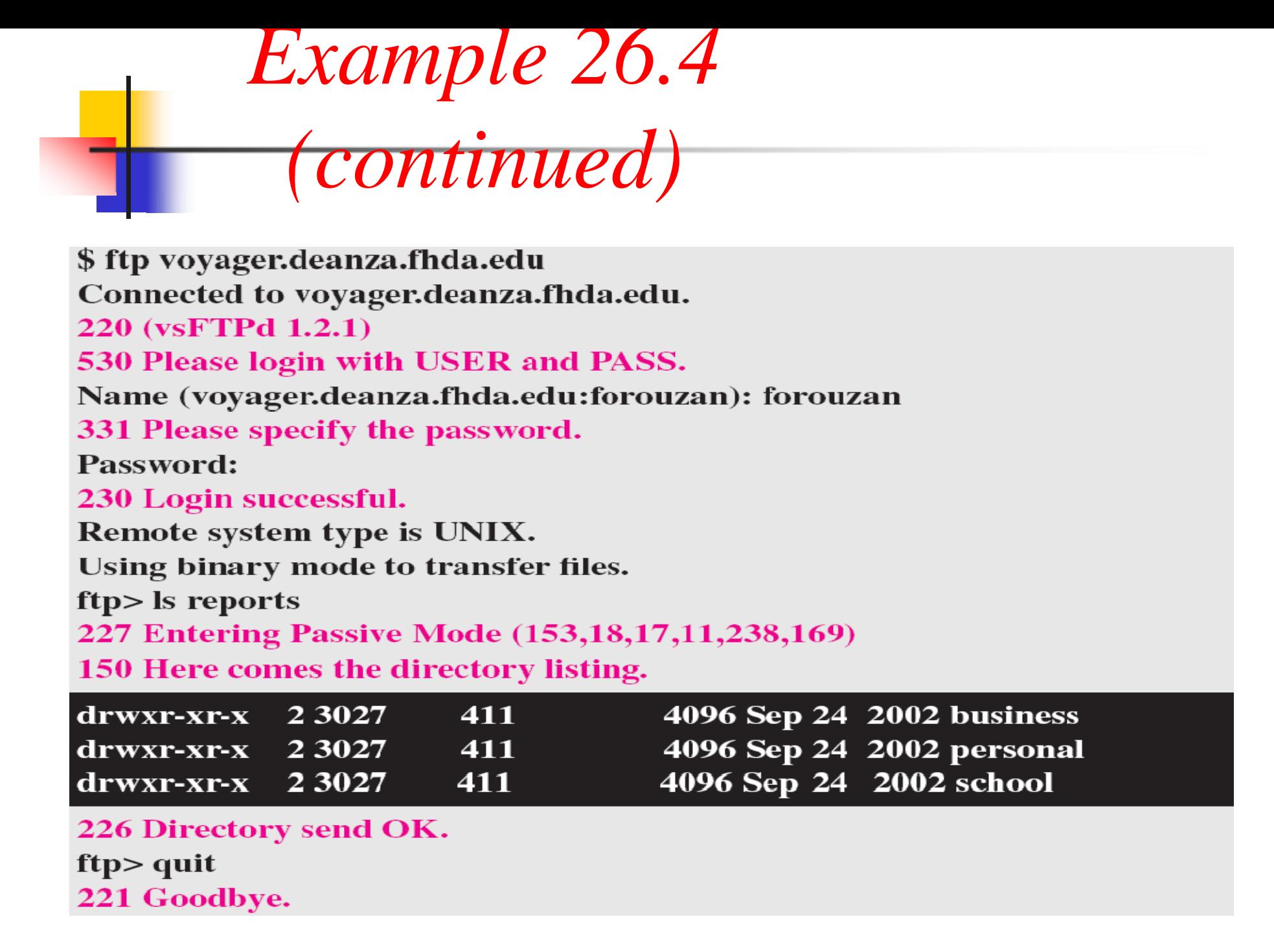

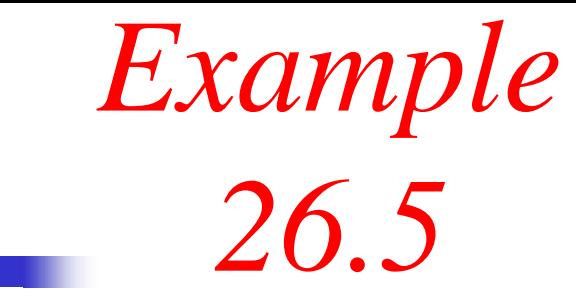

## *We show an example of anonymous FTP. We assume that some public data are available at internic.net.*

\$ ftp internic.net **Connected to internic.net** 220 Server ready **Name: anonymous** 331 Guest login OK, send "guest" as password Password: guest

*continued on next slide*

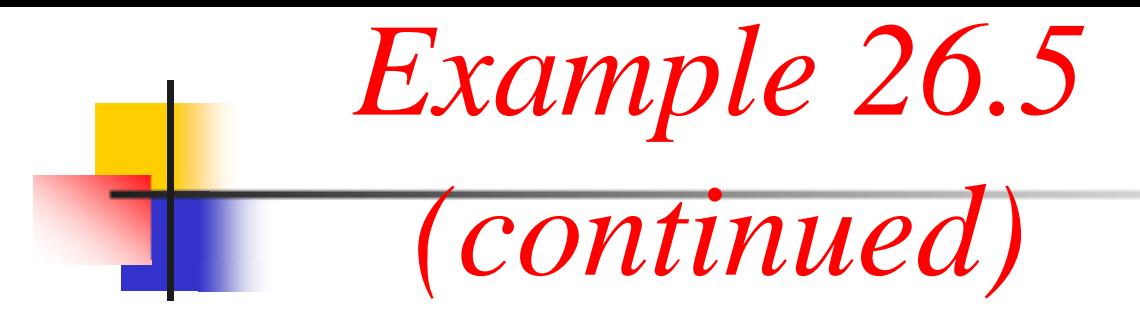

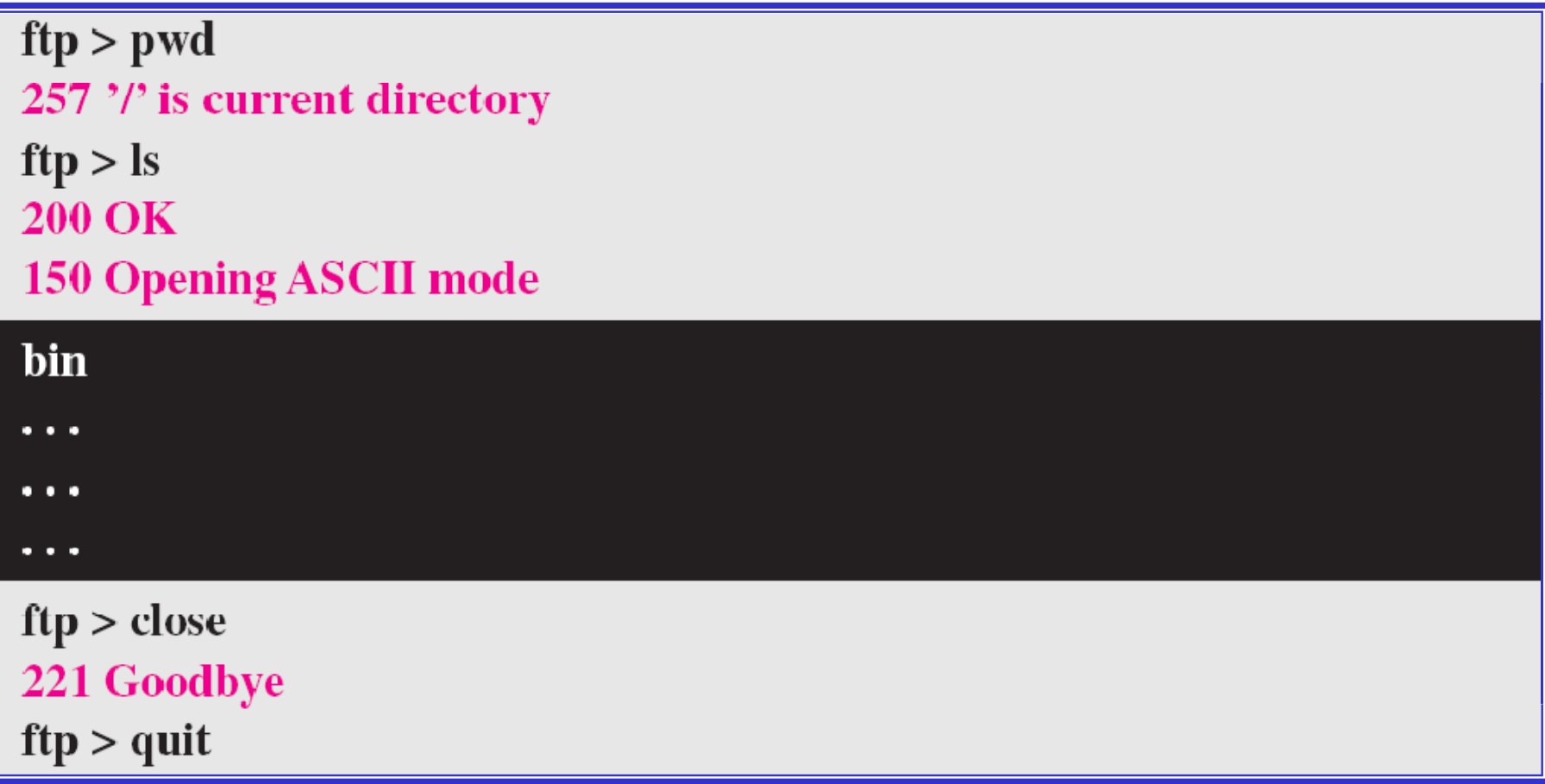